# Schieb Report

## Ausgabe 2020.44

**schieb.de** News von Jörg Schieb. https://www.schieb.de

### **Bearbeiten von Widgets bei Android**

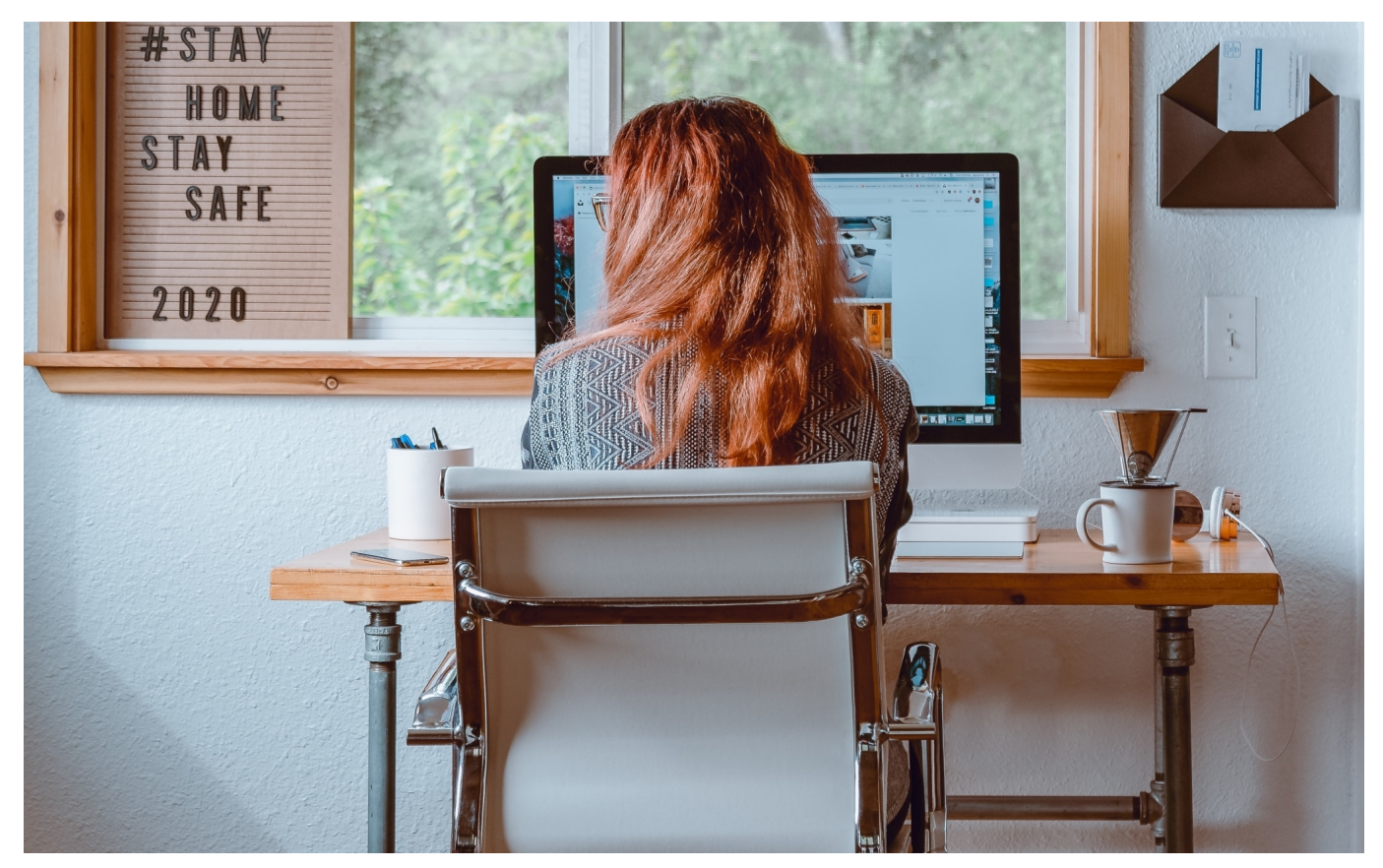

Die Widgets von Android können Ihnen eine Menge Arbeit sparen: Statt eine App zu öffnen, können Sie die wichtigsten Informationen direkt auf dem HomeScreen sehen. Daraus ergibt sich schon, dass Jeder HomeScreen anders aussehen wird. Sowohl die Interessen als auch die installierten Apps sind von Anwender zu Anwender anders. Um Ihre Widgets optimal anzuordnen, haben Sie diverse Möglichkeiten.

Die Widgets benötigen Platz auf einem HomeScreen. Das bedeutet in manchen Fällen, dass Sie diesen schaffen müssen, beispielsweise durch Erzeugen eines neuen HomeScreens. Dazu halten Sie den Finger auf eine freie Stelle des HomeScreens gedrückt. In der am oberen Bildschirmrand erscheinenden Übersicht der HomeScreens wischen Sie ganz nach rechts, bis Sie das **Plus-Zeichen** sehen. Tippen Sie darauf.

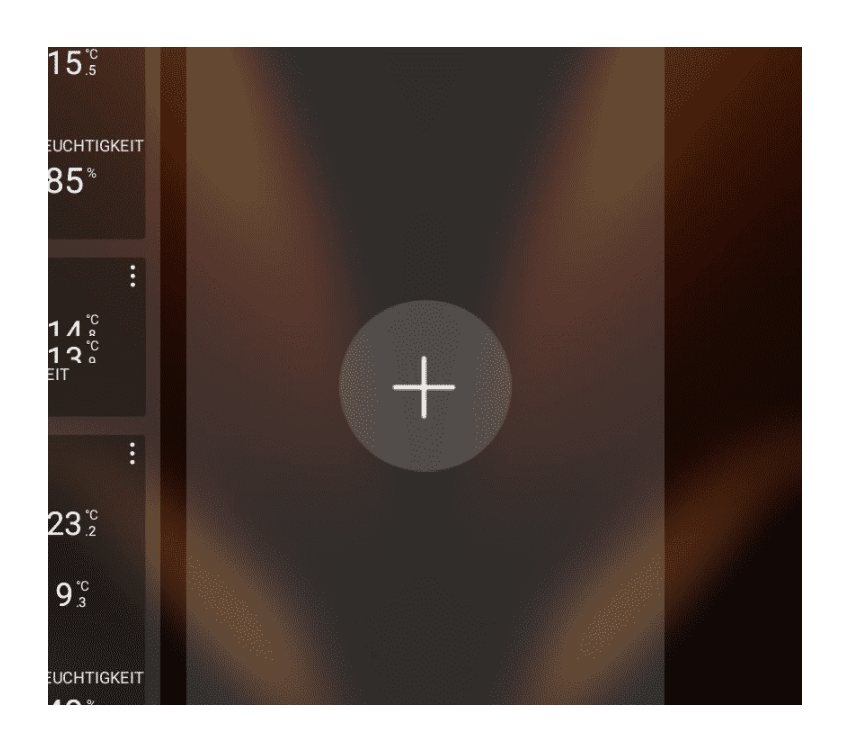

Um den neuen HomeScreen jetzt an die richtige Position zu verschieben, halten Sie den Finger darauf gedrückt und bewegen Sie ihn dann, bis dieser an der richtigen Stelle steht. Wenn der neue HomeScreen der Haupt-Bildschirm sein soll, dann tippen Sie auf das kleine Häuschen darüber.

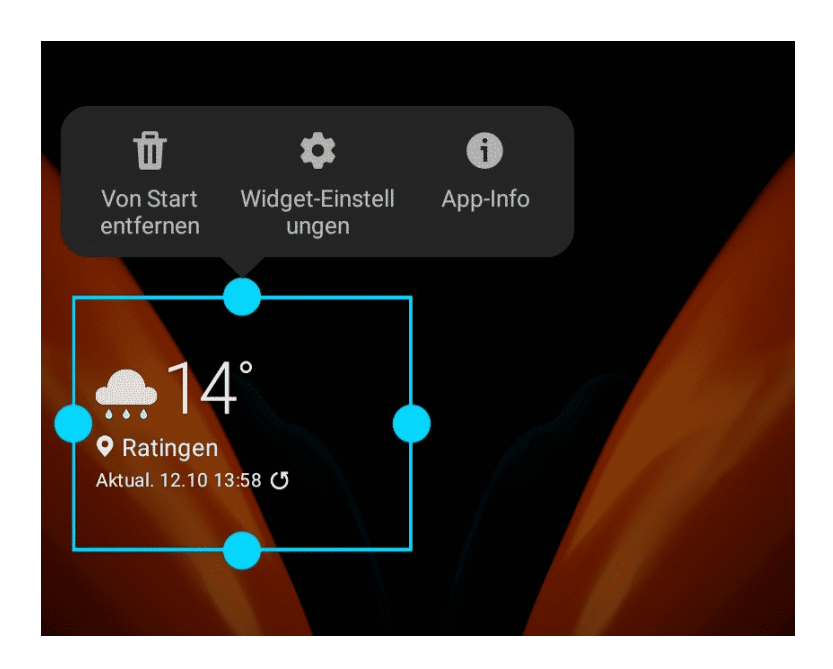

Um nun ein Widget zu verändern, halten Sie den Finger auf das Widget gedrückt, bis ein Rahmen darum angezeigt wird. Um das Widget zu verschieben, halten Sie einfach den Finger darauf und bewegen Sie es an die gewünschte Stelle. Um die Größe zu ändern, halten Sie wie bei Windows den Finger auf einen der dicken Punkte im Rahmen und vergrößern/verkleinern Sie das Widget damit.

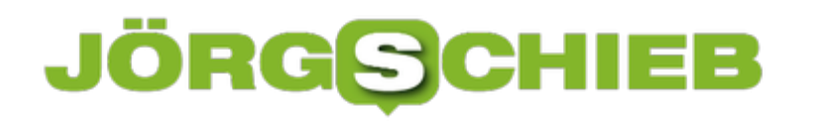

**schieb.de** News von Jörg Schieb. https://www.schieb.de

**schieb.de** News von Jörg Schieb. https://www.schieb.de

### **Schnell Termine organisieren: Doodle**

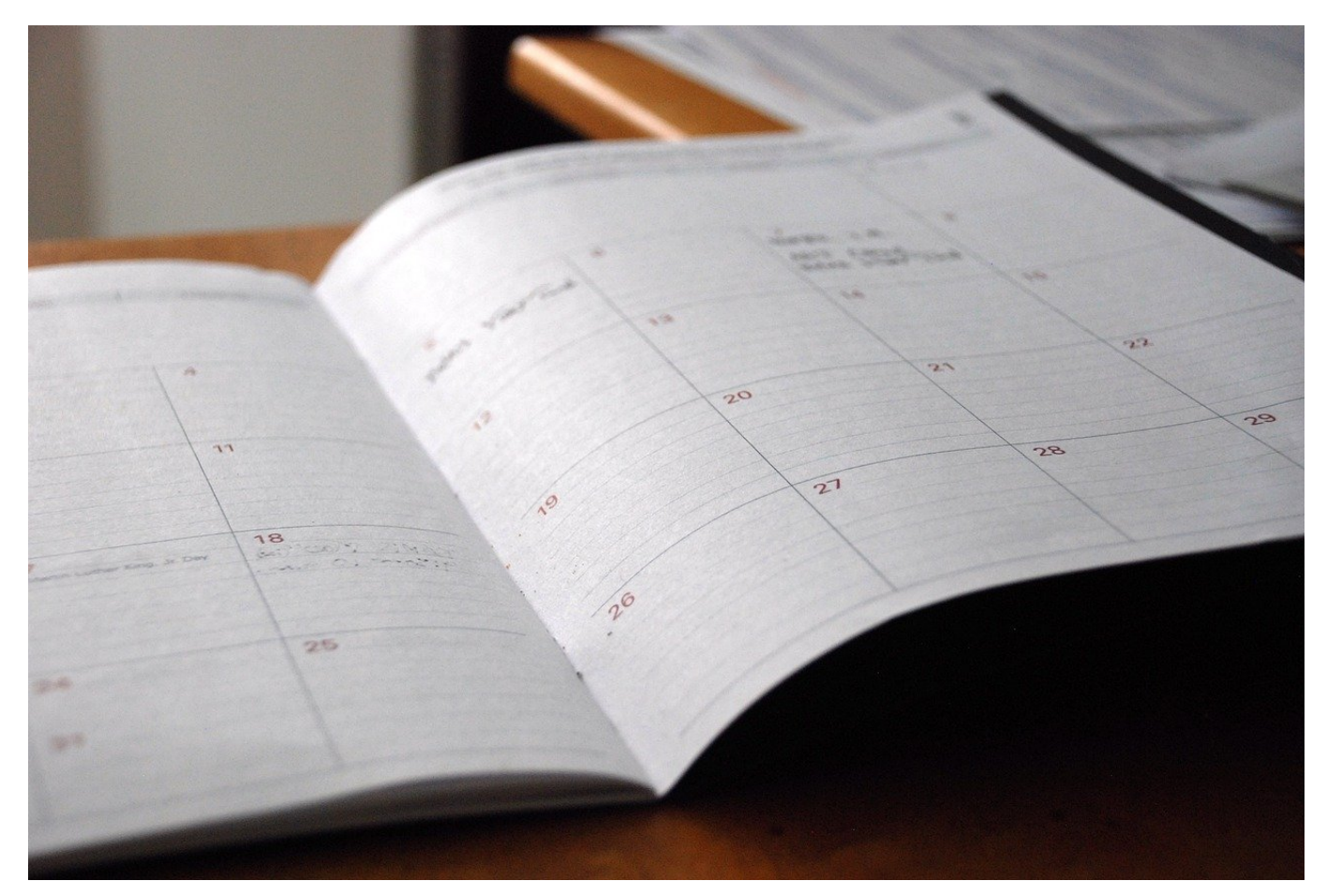

Termine zu organisieren ist kein Vergnügen: Je mehr Teilnehmer dafür nötig sind, desto schwieriger wird es. Vor allem kostet es Sie Unmengen an Zeit, weil Sie immer wieder bei verschiedenen Teilnehmern nachfragen müssen, manuell E-Mails verschicken müssen und vieles mehr. Das ist unnötiger Aufwand, denn mit [Doodle](https://doodle.com/de/) gibt es einen Dienst (inklusive App), der das für Sie übernimmt.

Am Anfang steht trotzdem ein wenig Gehirnschmalz: Sie müssen sich einige potenzielle Termine überlegen, die Sie den Teilnehmern zur Auswahl stellen wollen. Auch der Ort muss zu diesen Terminen verfügbar sein. Und vielleicht stimmen Sie mit den wichtigsten Teilnehmern schon einmal ab, zu welchen Terminen diese können.

#### IEB ORG

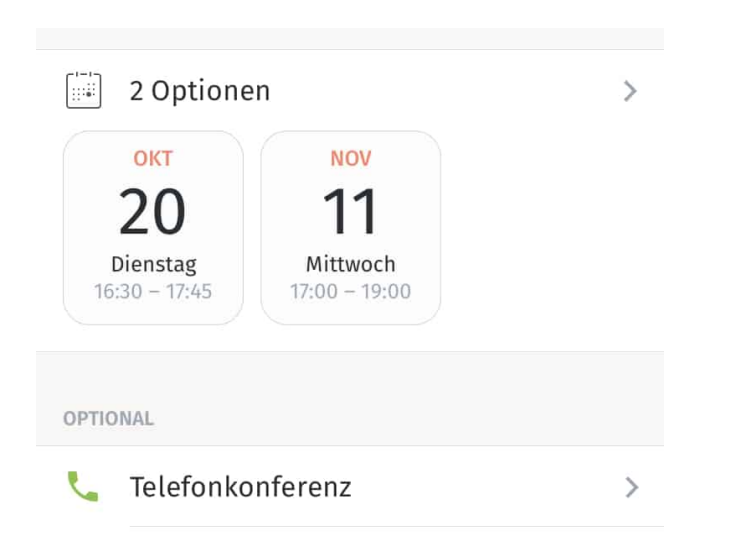

Geben Sie die möglichen Termine und Orte ein und legen Sie damit die Terminumfrage an. Jetzt geht es darum, die Anfrage zu versenden. Die komplette Umfrage liegt auf den Doodle-Servern, Sie verschicken die Anfrage über einen beliebigen Dienst wie WhatsApp, E-Mail, Messenger oder die geräteinterne Nachrichten-App. Wenn Ihnen die Auswahl nicht ausreicht, dann tippen Sie auf **Link kopieren** und fügen Sie den Link zur Umfrage in eine neue Nachricht des Dienstes Ihrer Wahl ein.

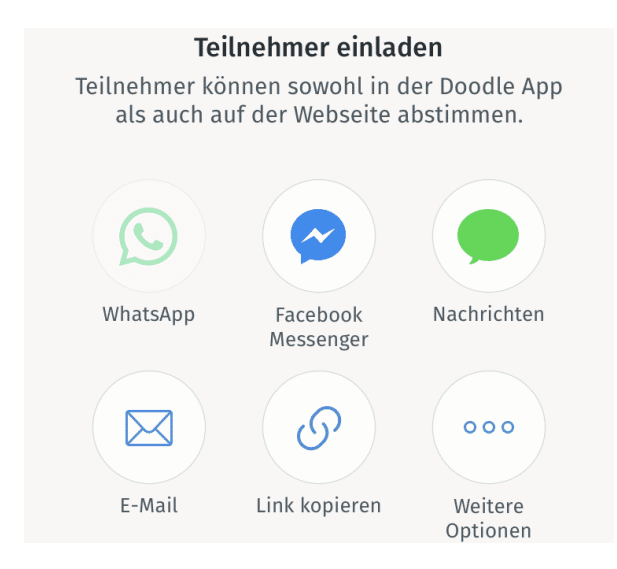

Die Teilnehmer klicken nun auf den Link und klicken ganz einfach die Terminslots, die ihnen passen, mit dem Finger oder der Maus an. Wer die Doodle-App nicht installiert hat, der kann die Antwort auch im Browser geben. Sie als Organisator können dann in Ihrem Doodle-Konto die Rückmeldungen ansehen und damit schnell erkennen, welcher Termin von den meisten Teilnehmern wahrgenommen wird. Natürlich können Sie diesen dann auch direkt verschicken.

**schieb.de** News von Jörg Schieb. https://www.schieb.de

### **Entfernen einer Apple Watch vom iPhone**

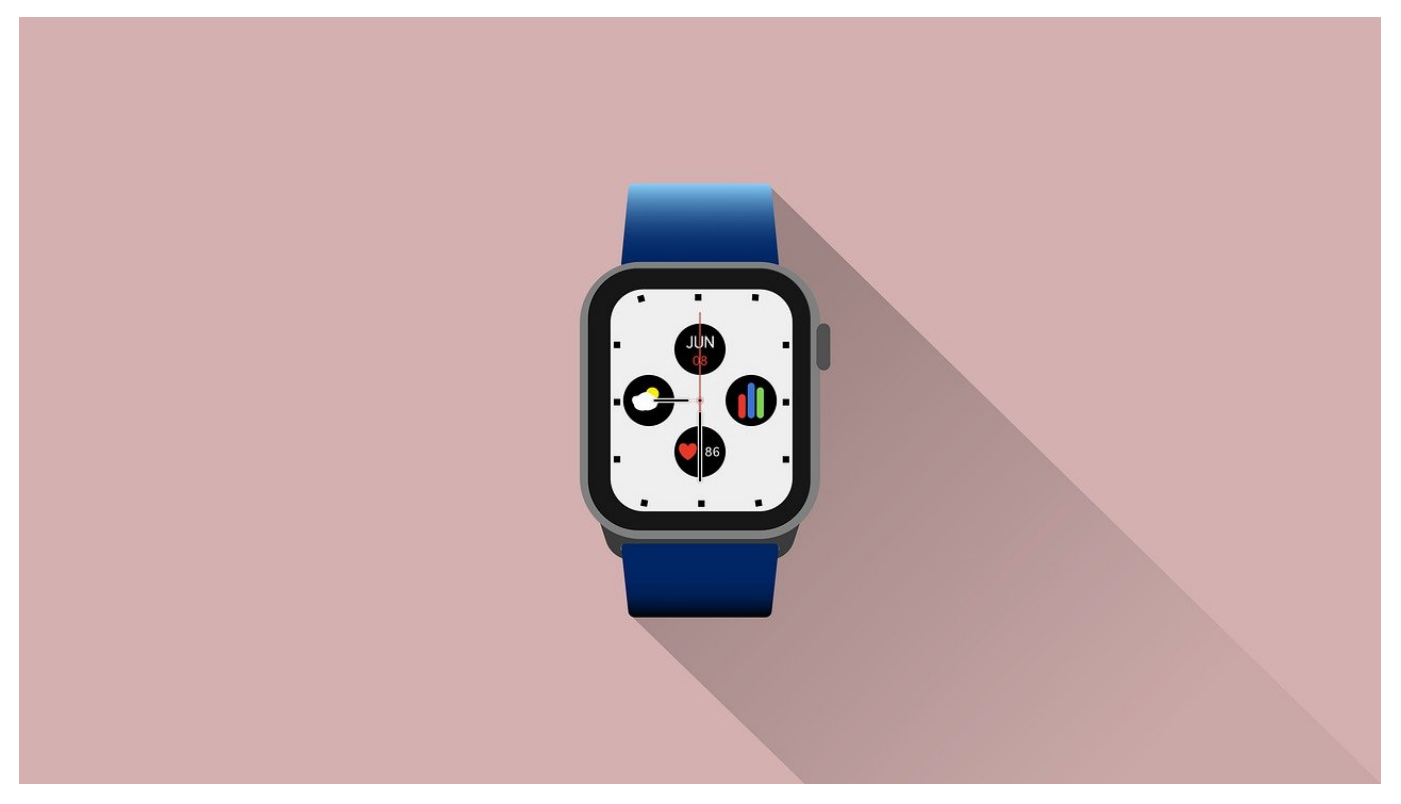

Die Apple Watch ist Marktführer bei den Smartwatches und wird mit schöner Regelmäßigkeit in einer neuen Version auf den Markt gebracht. Das führt unter anderem auch dazu, dass Sie immer mal wieder eine neue Version koppeln und die alte abgeben. Mit wenig Aufwand können Sie sich dabei einiges an Arbeit sparen!

Wichtig ist dabei vor allem, dass Sie wann immer möglich das Entkoppeln der Watch auf dem iPhone vornehmen. iOS stellt sicher, dass dann auch alle anderen nötigen Einstellungen automatisch vorgenommen werden. Beispielsweise muss die Apple Watch aus Ihrem iTunes-Konto gelöscht werden. Ist das nicht der Fall, dann kann sie nicht mit einem anderen iPhone gekoppelt werden. Der Käufer könnte also nichts mit ihr anfangen. In einem solchen Fall melden Sie sich bei icloud.com mit Ihrer Apple-ID an und entfernen Sie die Watch unter **Meine Geräte**.

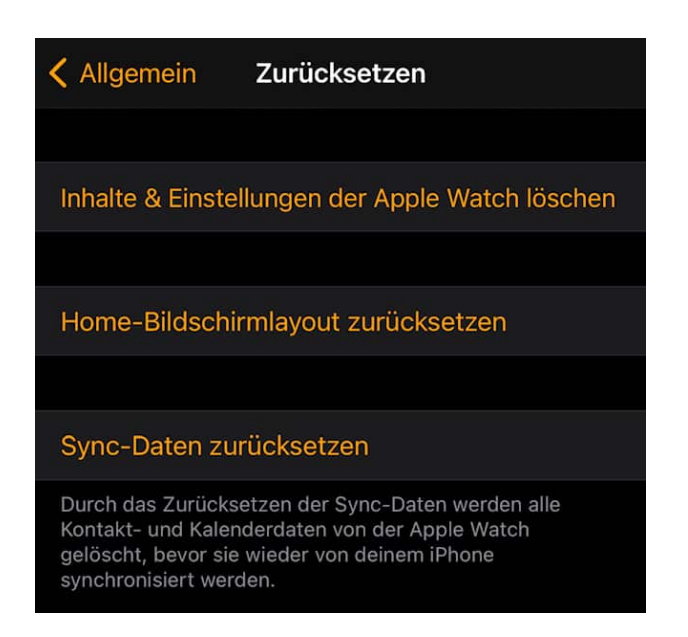

Zum Zurücksetzen der Apple Watch öffnen Sie auf dem iPhone die Apple Watch-App. Darin wählen Sie Ihre Watch an und tippen dann auf **Zurücksetzen**. Folgen Sie den Anweisungen auf dem Bildschirm. Die Komplettlöschung können Sie durch **Inhalte & Einstellungen der Apple Watch löschen** starten. Dazu müssen Sie sich einmal mit Ihrer Apple ID anmelden, damit die Zuordnung der Watch entfernt wird.

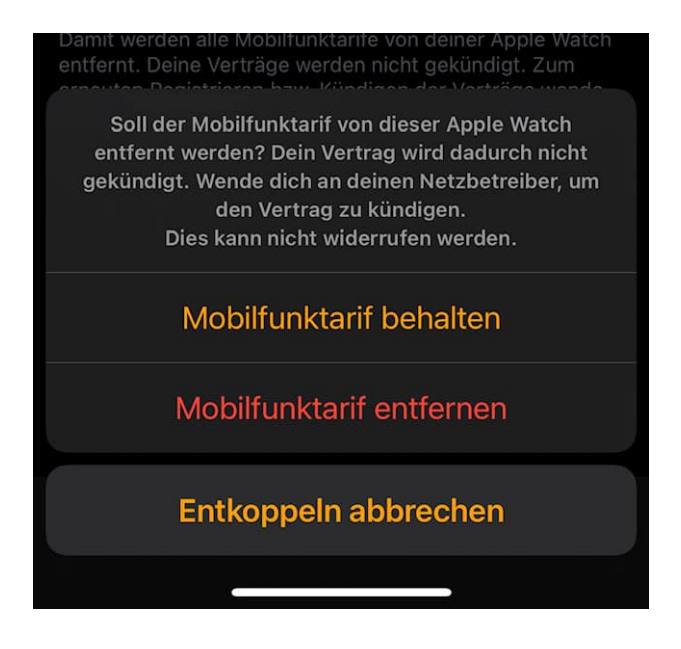

Wenn Sie die Uhr an einem neuen iPhone nutzen wollen und den Mobilfunktarif beibehalten wollen (damit die eSim nicht erneut herunterladen wollen), dann tippen Sie auf **Mobilfunktarif behalten**.

**schieb.de** News von Jörg Schieb. https://www.schieb.de

#### **5G aktivieren bei Dual-SIM-iPhones**

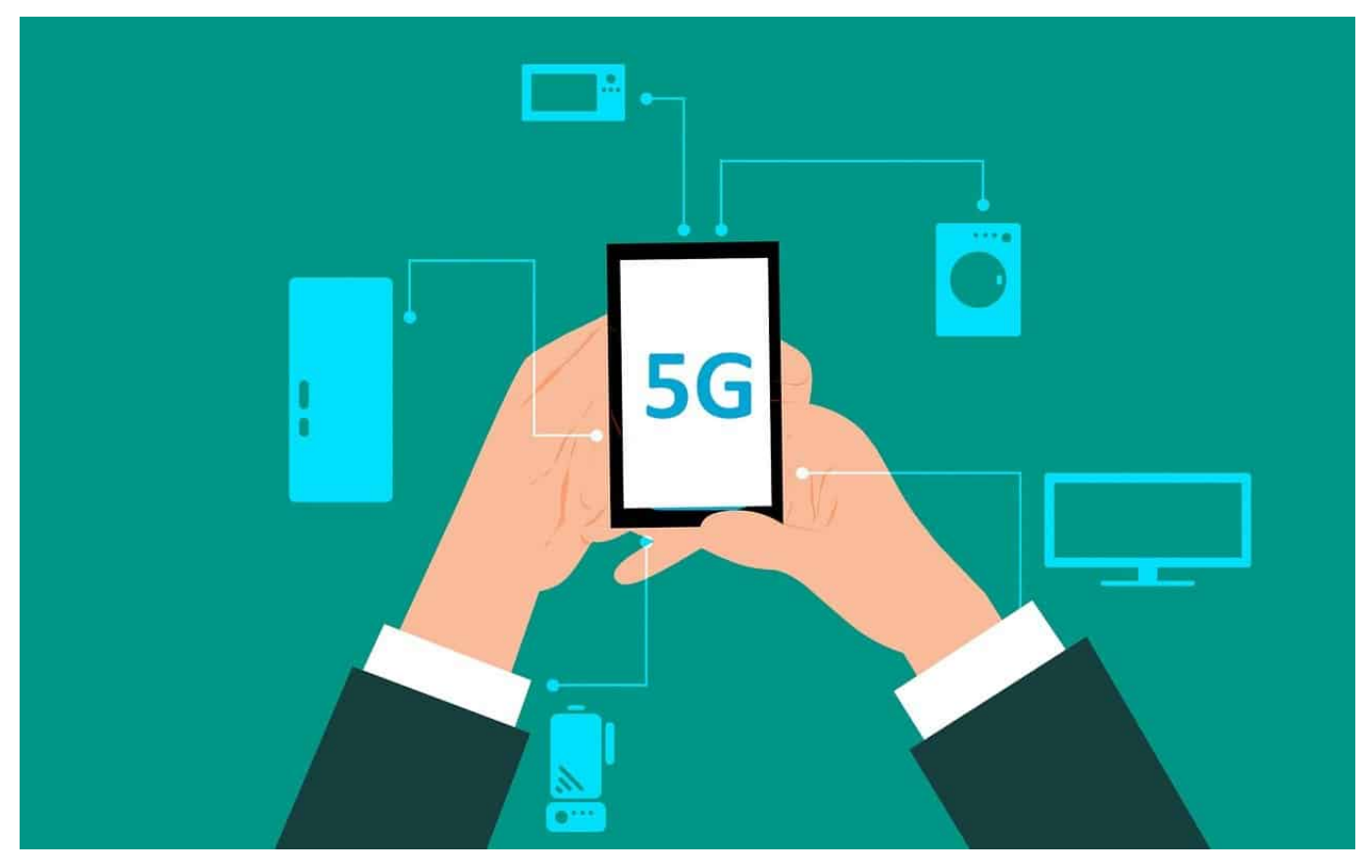

Vorbei sind die Zeiten, in denen die Vorstellung neuer iPhones überraschende und revolutionäre Neuerungen brachte. Die iPhone 12-Serie hat neben den obligatorischen Kamera-Verbesserungen vor allem eine Neuigkeit mit an Bord: 5G, den neuen, schnelleren Mobilfunkstandard. Wenn Sie die Dual-SIM-Funktion Ihres iPhones nutzen und neben der physischen auch eine eSIM-installiert haben, dann suchen Sie danach aber vergebens!

5G funktioniert (zumindest im aktuellen Software-Stand) nur dann, wenn nur eine SIM-Karte aktiv ist. Das ist keine Einschränkung des Netzes, Android-Telefone kommen prima mit der Kombination von 5G und zwei SIM-Karten klar. Sind zwei SIMs aktiv, dann kann 5G nicht aktiviert werden.

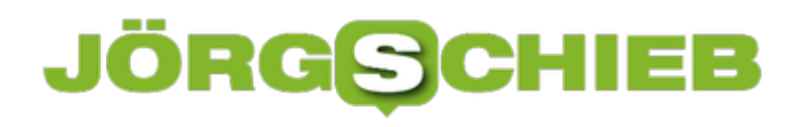

**schieb.de** News von Jörg Schieb. https://www.schieb.de

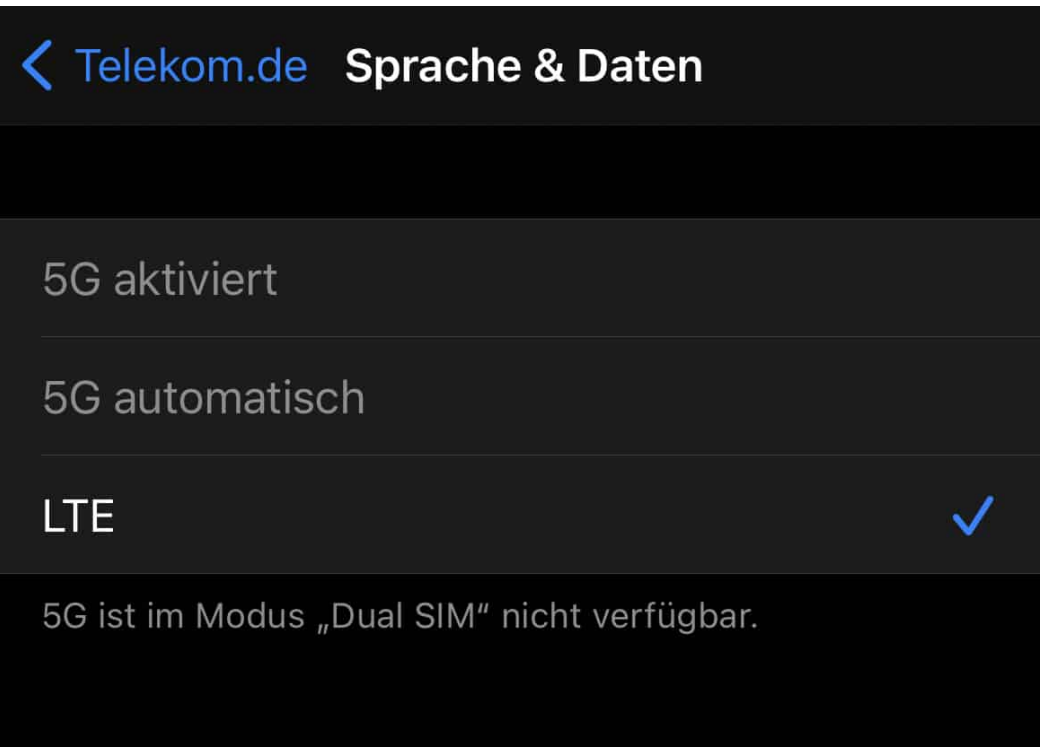

Apple hat diese Einschränkung eingestanden, eine echte Lösung wird allerdings erst in einem noch nicht verfügbaren Software-Update geliefert. Zumindest einen Workaround können wir Ihnen aber anbieten: Unter **Einstellungen** > **Mobiles Netz** klicken Sie auf die SIM-Karte, die Sie nicht unbedingt brauchen.

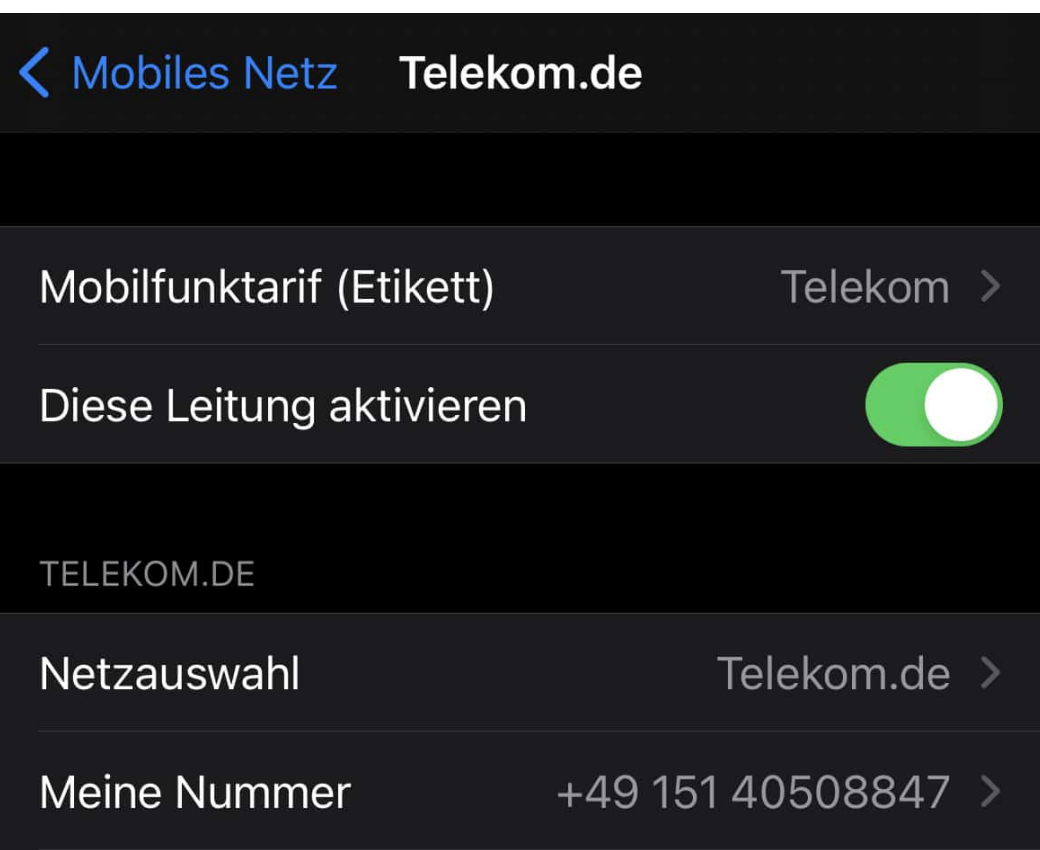

Deaktivieren Sie dann den Schalter neben **Diese Leitung aktivieren**. Die SIM-Karte wird deaktiviert und in der Folge ist für die andere SIM-Karte dann 5G auf dem iPhone akrtivierbar.

**schieb.de** News von Jörg Schieb. https://www.schieb.de

### **Tabs in Safari unter iOS verwalten**

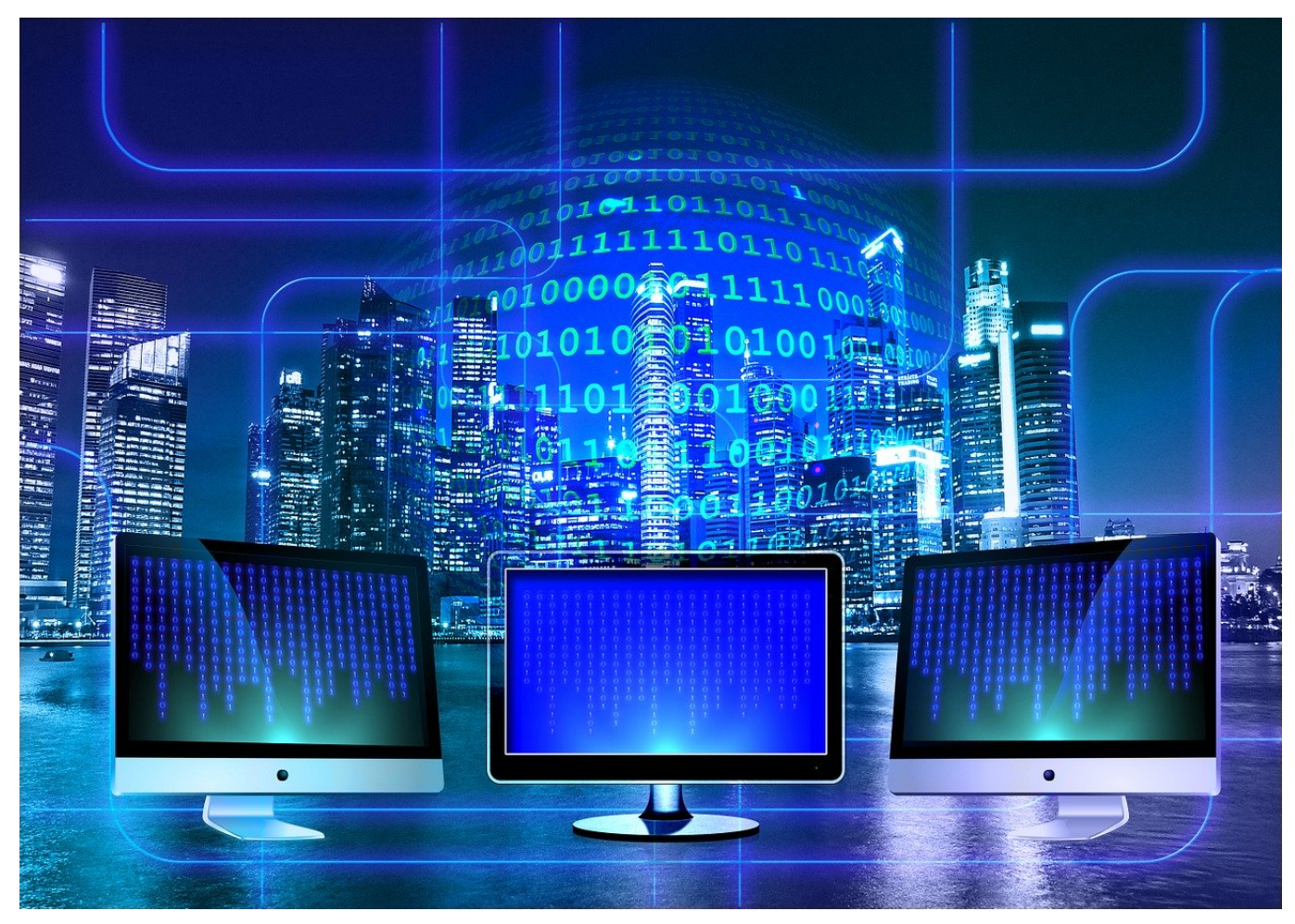

Safari auf dem iPad und iPhone versucht, Sie möglichst lange mit den Informationen zu versorgen, wie für Sie interessant sind. Dazu gehört auch, dass Safari als Standard-Browser die geöffneten Internetseite - oder besser: deren Reiter - einfach offen hält. Das ist oft hilfreich, denn damit finden Sie die Seiten schnell wieder. Sie loszuwerden, ist nicht ganz so einfach!

Die Herausforderung: Neue Reiter werden oft mitten in den bereits offenen eingeordnet. Wenn Sie eine Seite suchen, dann ist der Aufwand mit steigender Reiter-Zahl immer höher. Da bleibt Ihnen nur, eine gewissen Ordnung in die Reiter zu bringen oder sie alle zu schließen. Dummerweise hilft hier ein Schließen von Safari nicht weiter!

Halten Sie den Finger länger auf das Symbol mit den beiden übereinanderliegenden Seiten. Damit öffnet sich eine Übersicht von Funktionen, die mit den geöffneten Reitern zu tun haben. Um einen einfacheren Überblick zu

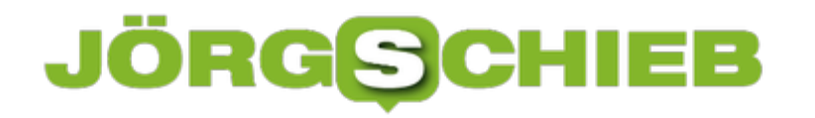

bekommen, tippen Sie auf **Tabs nach Titel anordnen**. Damit werden die im Standard wirr angeordneten Tabs alphabetisch nach ihrer Titelleiste sortiert. Das Auffinden von Tabs wird damit deutlich leichter. Alternativ können Sie die Seiten auch **nach Webseite anordnen** lassen.

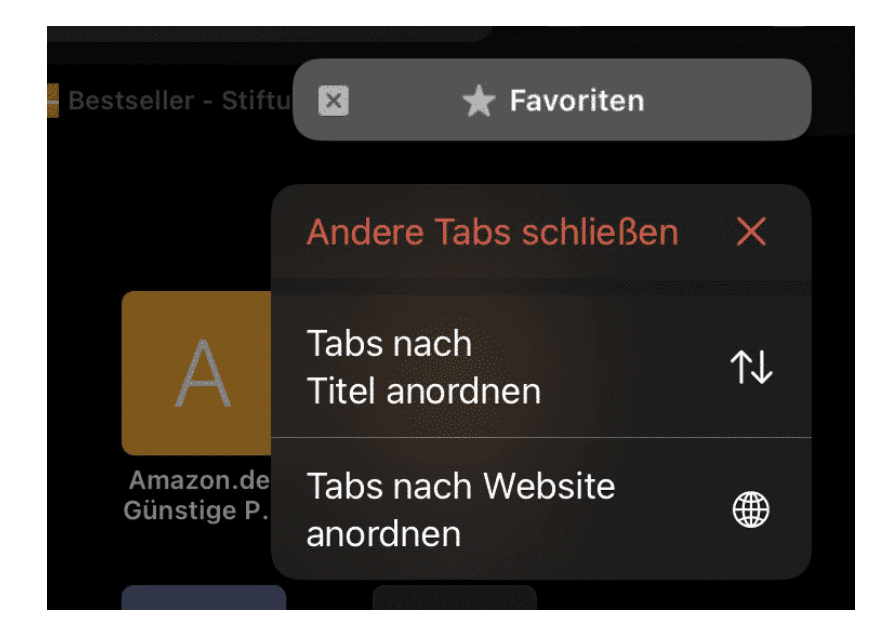

Wenn Sie einmal komplett neu starten wollen, dann tippen Sie auf **Alle x Tabs schließen** (wobei x die Zahl der aktuell geöffneten Tabs ist). Safari startet dann mit der leeren Übersichtsseite als einzigem offenen Reiter.

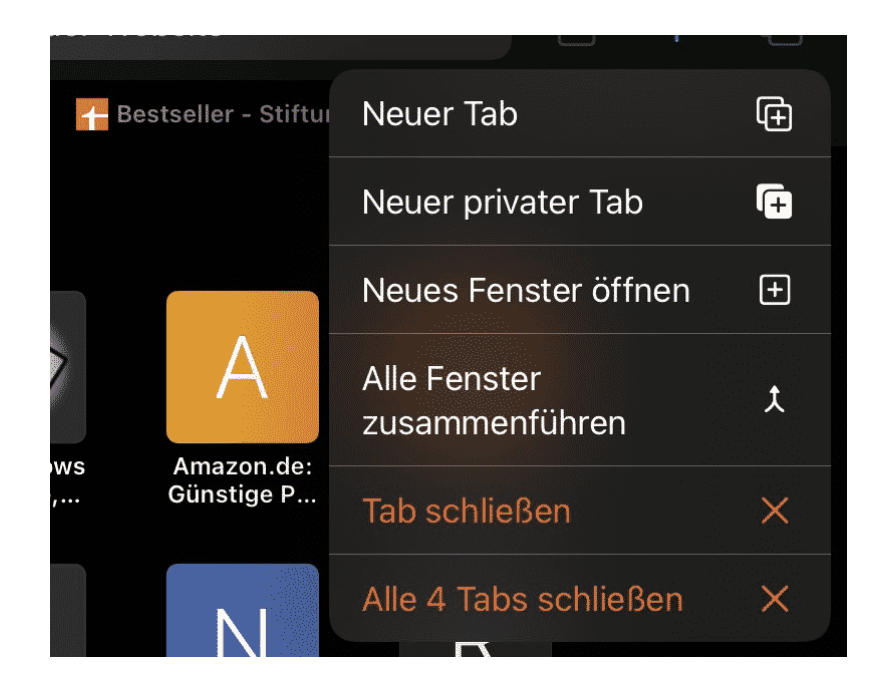

**schieb.de** News von Jörg Schieb. https://www.schieb.de

### **OneNote als Notizprogramm**

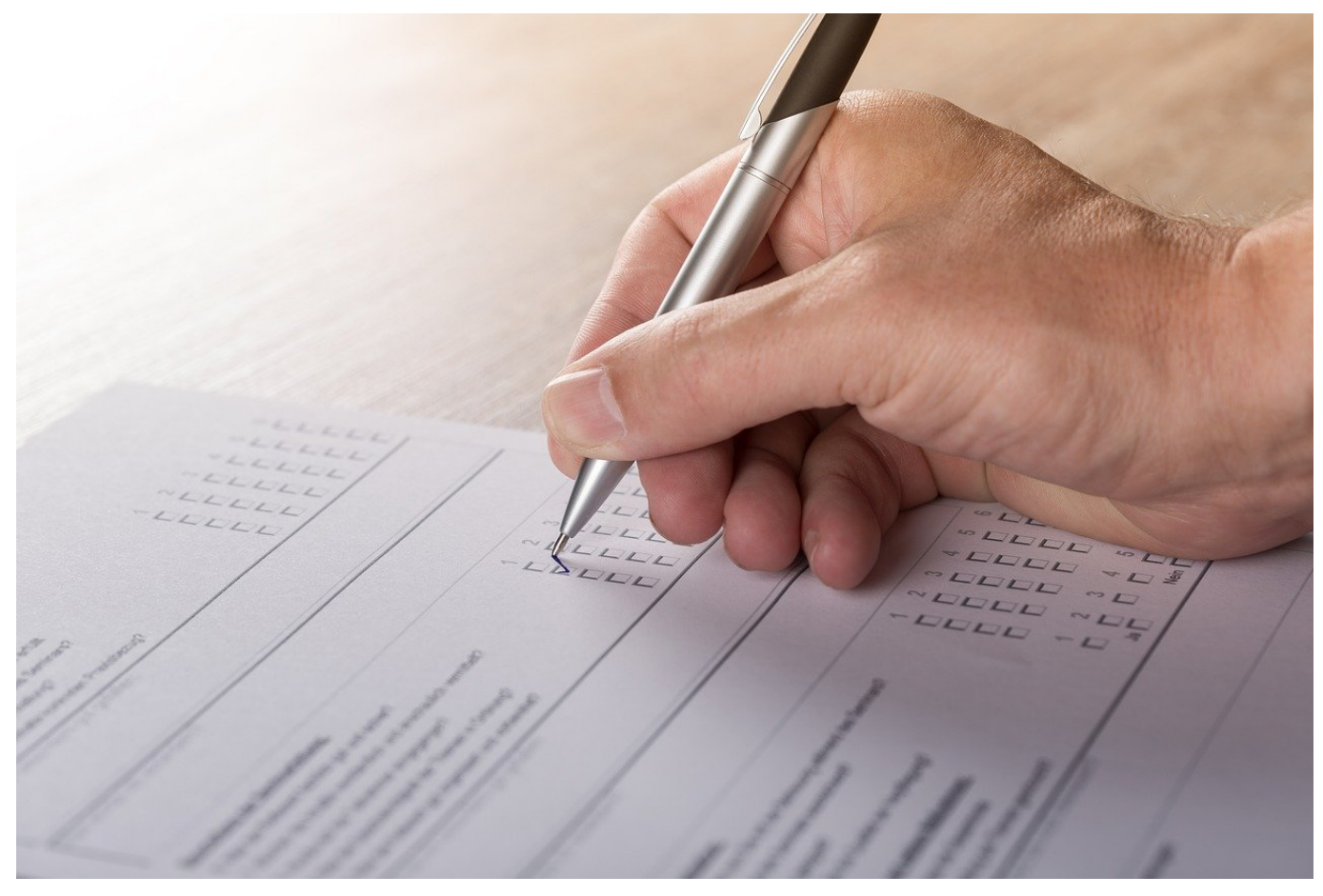

Ihr Kopf ist voller Ideen. Zu ganz unterschiedlichen Themen, mit dauernd aktualisierten Zielsetzungen. Lassen Sie sich nicht dazu verleiten, noch die klassischen gelben PostIts zu nutzen. Das können Sie besser! Für PC, Mac und Smartphones gibt es diverse Programme, mit denen Sie Ihre Gedanken festhalten können. Idealerweise inklusive Cloud-Synchronisierung, damit Sie diese auch auf allen Geräten aktuell zur Verfügung haben. OneNote ist hier eine der verbreiteten Apps.

Warum in die Ferne schweifen, wenn die Standardinstallation so nah liegt? Wen Sie Office verwenden, dann haben Sie auch Microsofts Notizprogramm OneNote zur Verfügung. Einmal in der Variante im Microsoft Store, die kostenlos heruntergeladen werden kann. Die deutlich leistungsfähigere Desktop-Version von OneNote gehört dann zum Office- bzw. Office 365-Paket. Melden Sie sich daran mit Ihrem Microsoft Account (den Sie für Windows ja sowieso brauchen), alternativ verwenden Sie Ihren Office 365-Account.

OneNote sortiert Ihre Notizen in Notizbücher, diese wiederum in Abschnitte und darin finden Sie einzelne Seiten. Diese Struktur erlaubt es Ihnen, Ihre Notizen sehr fein thematisch zu unterteilen. Wenn Sie mittendrin eine Seite einfügen wollen, dann können Sie diese einfach durch hin- und herschieben an die richtige Stelle bekomme.

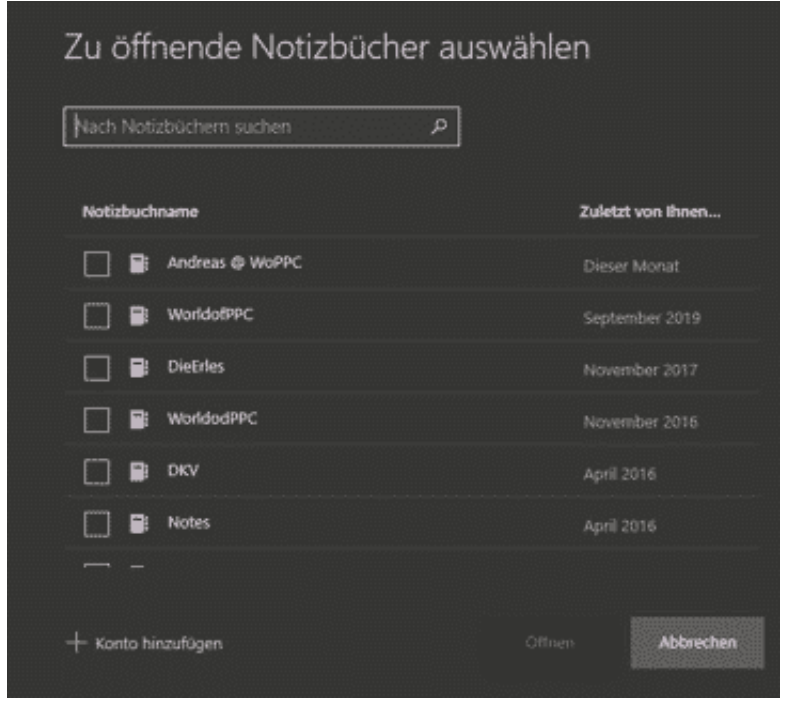

OneNote hat den Vorteil der kompletten Integration in die Microsoft-Welt. Nahezu alle Microsoft-Programme bieten eine Schnittstelle zu OneNote. Damit lässt sich ein Notizbuch im Handumdrehen aus bereits vorhandenen Daten füllen.

Beispielsweise können Sie aus einem Termin auf Knopfdruck eine Protokollnotiz in OneNote erstellen, die schon die Rahmendaten des Termins (Datum, Uhrzeit, Dauer, Teilnehmer) enthält. Dazu klicken Sie einfach mit der rechten Maustaste auf einen Termin im Outlook und dann auf Besprechungsnotizen. Nach Auswahl des Notizbuches bekommen Sie eine vorbereitete OneNote-Seite mit allen Informationen.

Auch Zusatzprogramme wie der OneNote Webclipper (https://www.onenote.com/clipper) erlauben es, Webseiten direkt in OneNote zu kopieren und die Inhalte mit Stift und Text zu kommentieren.

**schieb.de** News von Jörg Schieb. https://www.schieb.de

### **Sportereignisse im Kalender angezeigt bekommen**

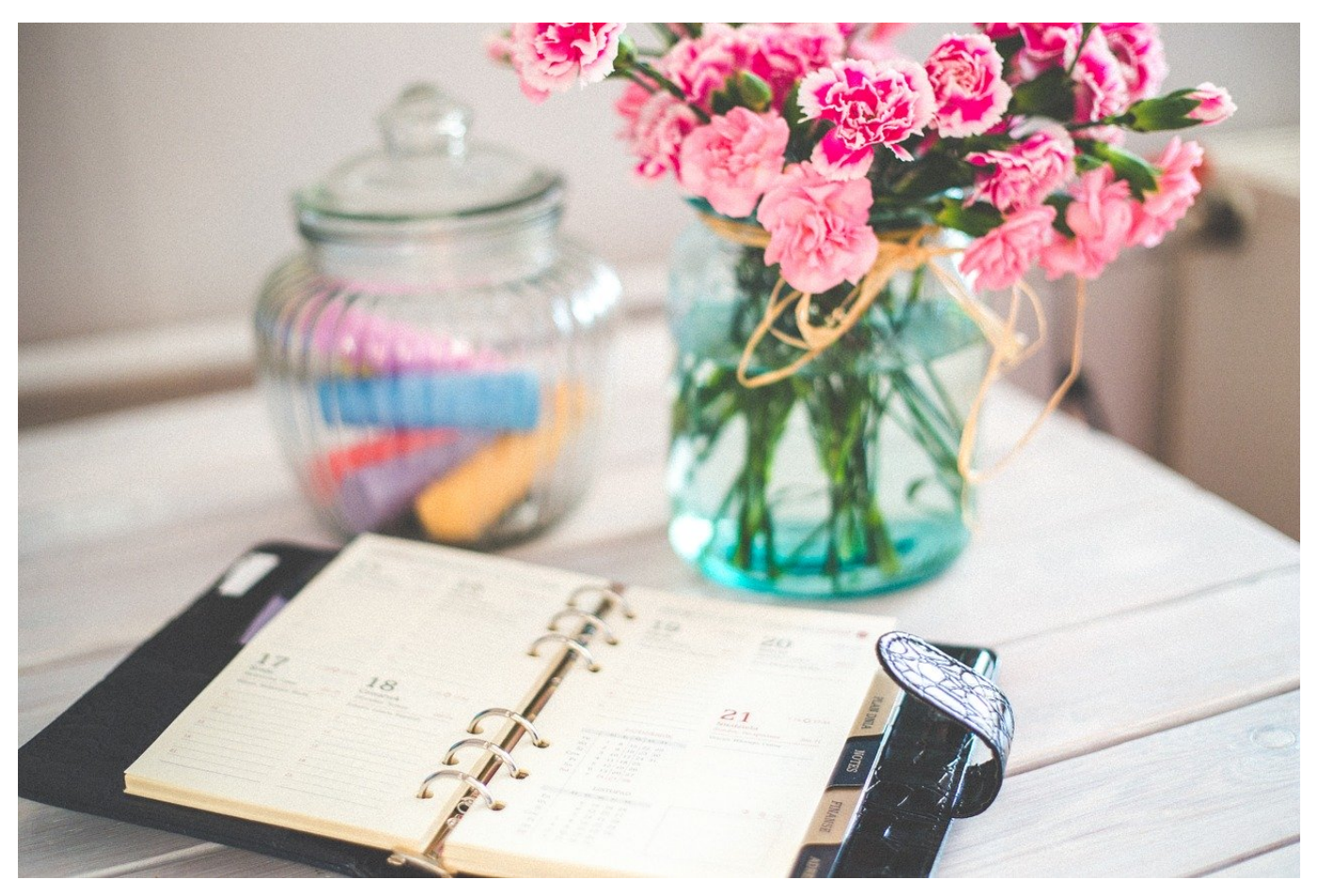

Der Kalender ist für viele Menschen unverzichtbares Hilfsmittel. Je mehr Termine Sie haben, desto mehr Hilfe brauchen Sie, um diese auch wirklich einhalten zu können. Ein Zettelkasten ist keine Alternative, und so ist einmal mehr eine Softwarelösung wie Microsoft Outlook eine große Hilfe. Die können aber noch mehr, als nur von Ihnen gefüttert zu werden. Beispielsweise aktuelle Sportereignisse, die Sie interessieren, automatisch anzeigen.

Neben der Möglichkeit, freigegebene Kalender zu abonnieren, bietet Outlook Ihnen direkt aus Sicht von Microsoft interessante Kalender in der Outlook-App zum Abonnieren an. Dazu wechseln Sie in die Einstellungen Ihres Kontos und rollen bis zum Bereich **Kalender**. Unter **Integrationen und Add-Ins** finden Sie die Option **Interessante Kalender**.

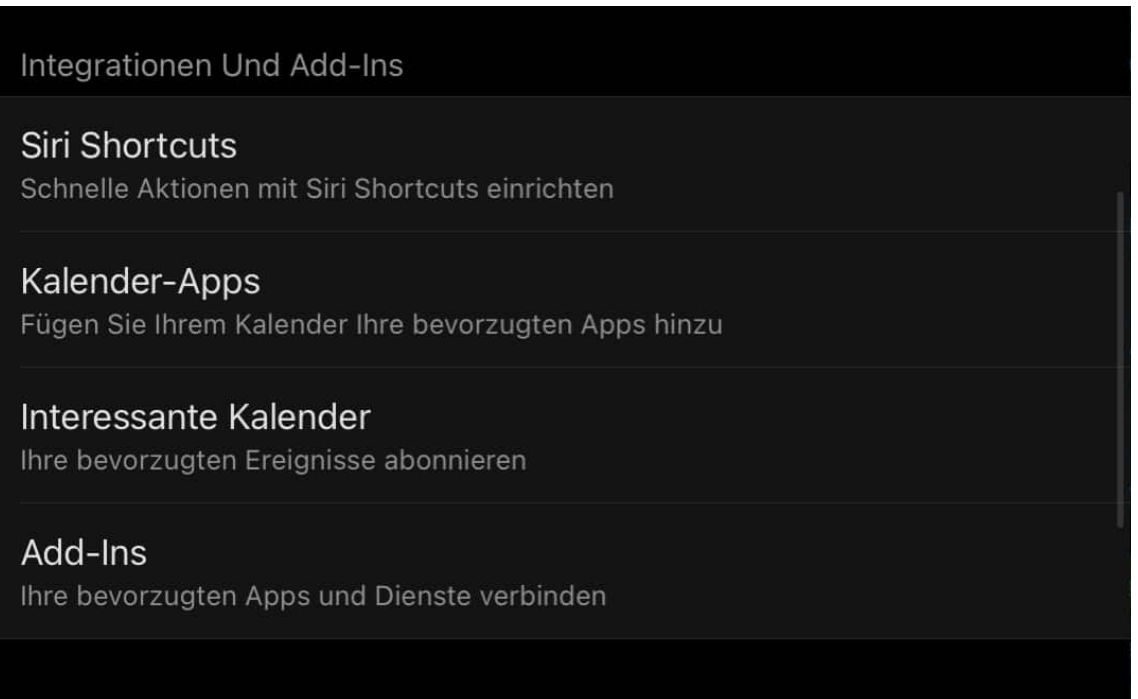

In der Registerkarte **Alle Kalender** sehen Sie alle Kalender, die Bing der Outlook-App zur Verfügung stellt. Diese Auswahl wird kontinuierlich erweitert. Es lohnt sich also, regelmäßig hinein zu schauen.

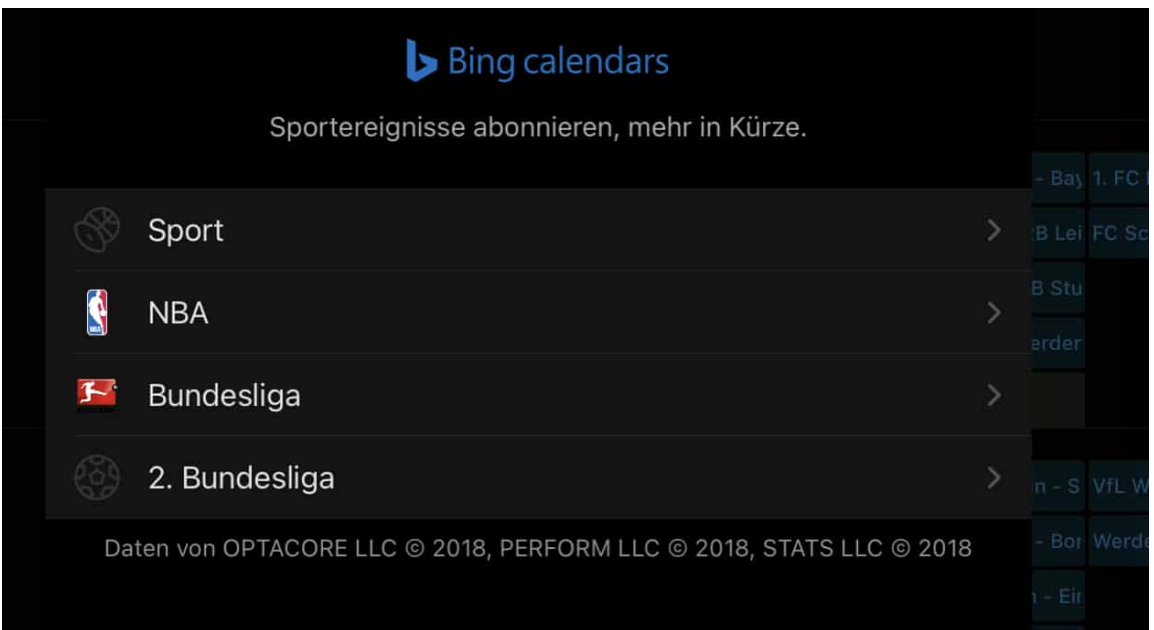

Wenn Sie beispielsweise alle Spiele Ihres bevorzugten Bundesliga-Vereins im Kalender sehen wollen, dann klicken Sie auf **Bundesliga** und wählen Sie dann den Verein aus. In der Registerkarte **Meine Kalender** finden Sie alle Kalender, die Sie hier bereits abonniert haben. Ein Klick auf den Haken neben einem Kalender gibt diesen wieder frei. Damit sehen Sie ihn nicht mehr in Ihrem

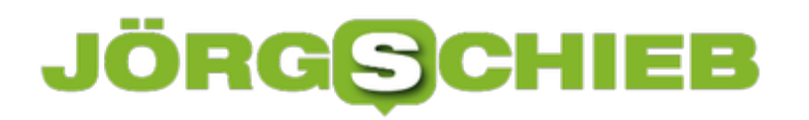

**schieb.de** News von Jörg Schieb. https://www.schieb.de

Kalender.

**schieb.de** News von Jörg Schieb. https://www.schieb.de

### **Mails effizienter abarbeiten: Boomerang**

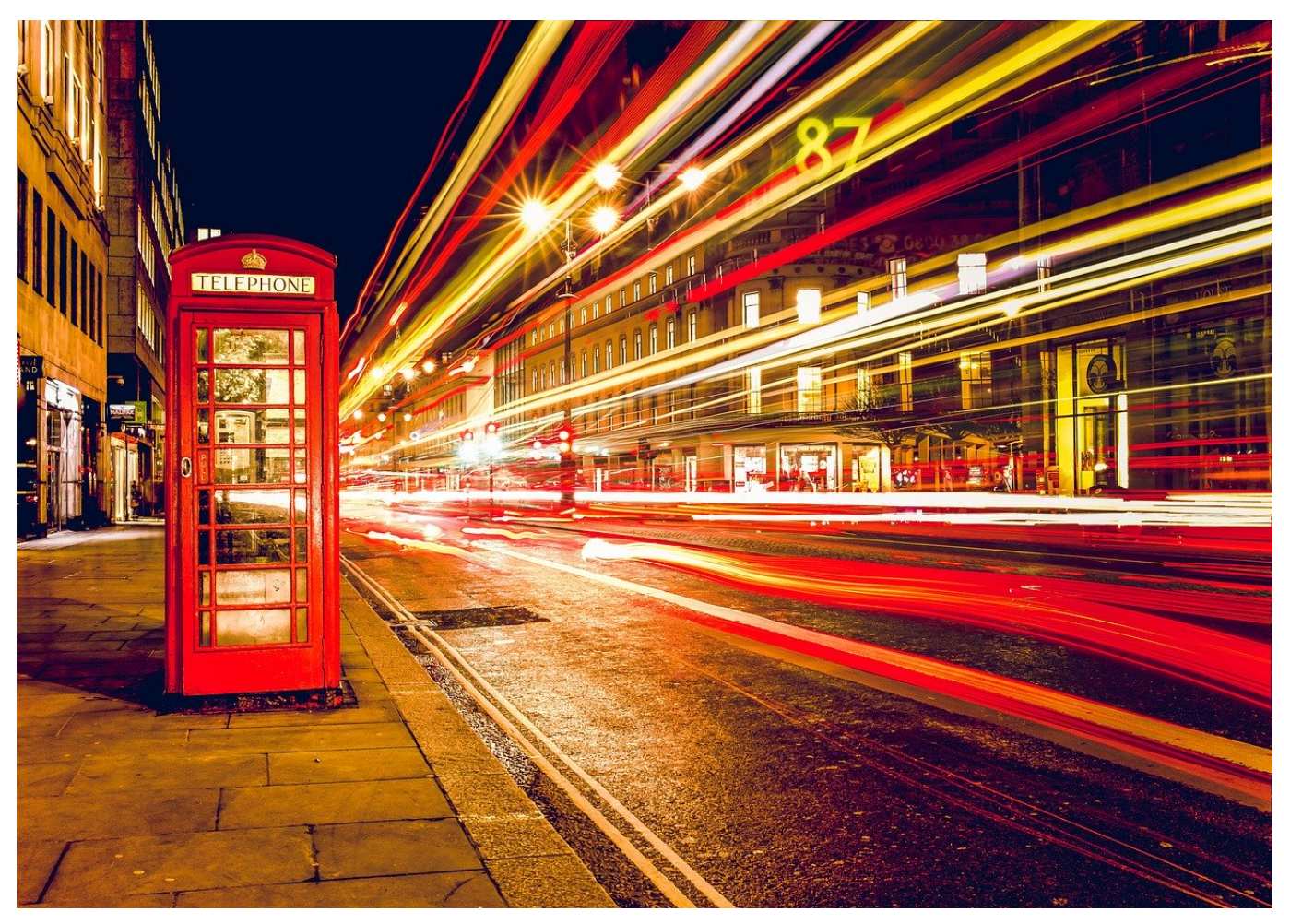

Die Flut der E-Mails, die am Tag in Ihren Posteingang gelangen, nimmt immer weiter zu. Oft ist es dann nicht nur ein einziges Postfach, sondern gleich mehrere. Es bedarf einer Menge Selbstdisziplin, um sich nicht immer und immer wieder ablenken zu lassen. Oder einer App, die Sie hier unterstützt, wie beispielsweise Boomerang Mail.

Die App, die es für Android und iOS gibt, adressiert mehrere Probleme, die Sie bei normalen E-Mail-Programmen ausbremsen. Verschiedene E-Mail-Konten können zusammen in der App verwaltet werden. Das erspart Ihnen, verschiedene Programme zu verwenden und zwischen diesen hin- und herzuspringen. Auch die Ansicht des Posteingangs lässt sich auf verschiedene Weisen anpassen, sodass Sie beispielsweise nur die ungelesenen E-Mails sehen oder nur die bestimmter Kategorien.

#### IÖRG IEB

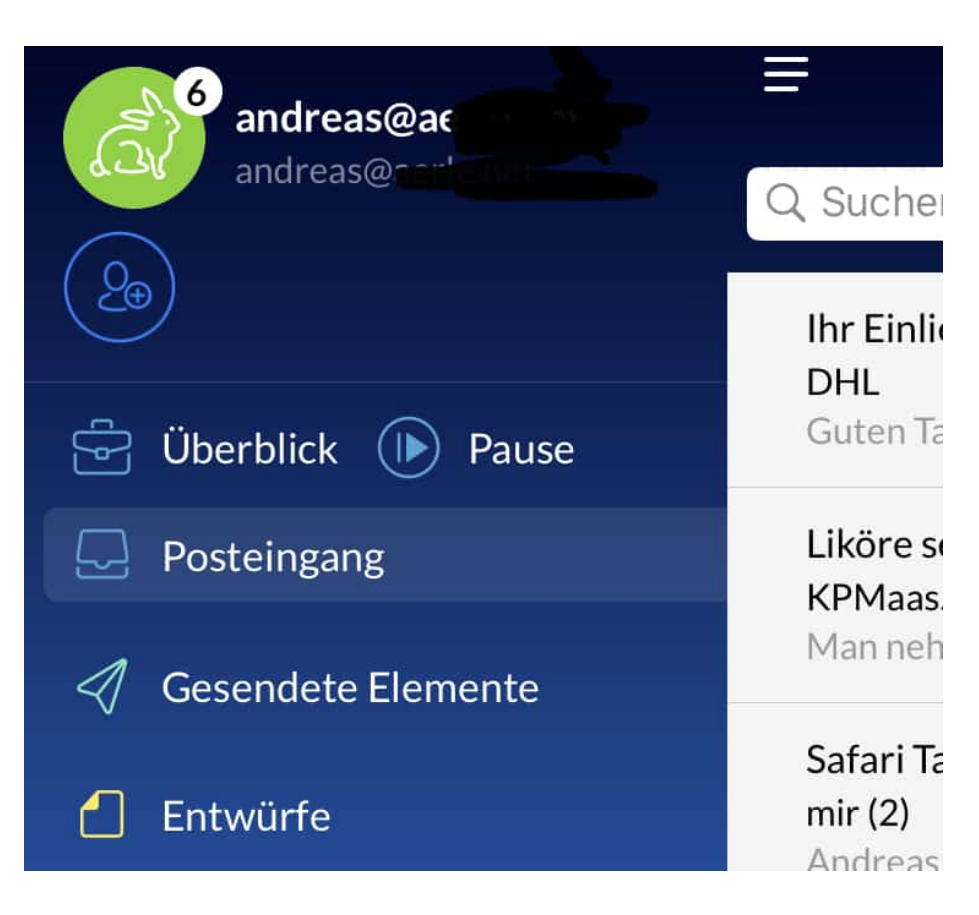

Oft ist einer der hauptsächlichen Zeitfresser die Tatsache, dass Sie eine E-Mail bearbeiten und währenddessen neue E-Mails hereinkommen. Ist da eine wichtige E-Mail dabei, dann unterbrechen Sie oft die Arbeit an der einen, um die anderen anzusehen. Dies ist ein ewiger Kreislauf. Boomerang erlaubt es, den Posteingang zu pausieren. Damit können Sie sich erst einmal auf die Abarbeitung der vorhandenen E-Mails konzentrieren, bis Sie die Mail-Abfrage wieder aktivieren.

Sie wollen vorarbeiten, sind aber an Fristen gebunden? Das würde normalerweise bedeuten, dass Sie E-Mails zu einem bestimmten Zeitpunkt schreiben und versenden müssen und nicht dann, wenn Sie gerade Zeit dazu haben. Auch hier unterstützt Boomerang Sie: Geben Sie den Zeitpunkt an, wann eine E-Mail versendet werden soll. Zu dem angegebenen Zeitpunkt verschickt die App die E-Mail dann automatisch.

Hilfreich sind auch die Übersichtsfunktionen von Boomerang. Tippen Sie auf **Überblick**, um schnell zu sehen, wie viele E-Mails noch vor Ihnen liegen. Je länger Sie die App benutzen, desto mehr lernt Sie Ihr Arbeitsverhalten: Nach kurzer Zeit bekommen Sie eine Schätzung angezeigt, wie lange Sie für die Bearbeitung der E-mails voraussichtlich brauchen.

**schieb.de** News von Jörg Schieb. https://www.schieb.de

### **Bill Gates wird 65: Eine kritische Würdigung**

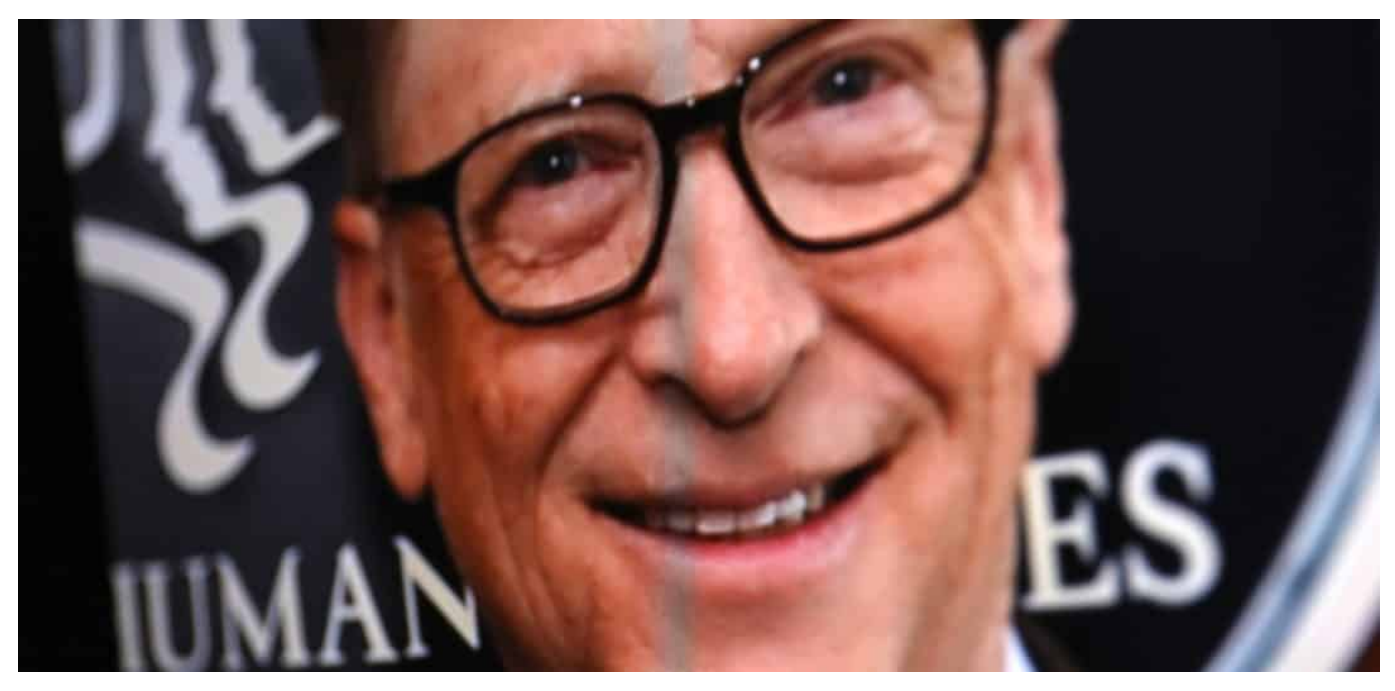

**Bill Gates wird 65 Jahre alt. Ein guter Grund, zum Geburtstag zu gratulieren - denn 65 Jahre, das ist so ein Alter, in dem die meisten in der westlichen Hemisphäre in den Ruhestand gehen, bereits in den Ruhestand gegangen sind oder es planen.**

#### **Bill Gates, der Philanthrop?**

Auf Microsoft-Gründer Bill Gates trifft das sicher nicht zu. Er wird sich zweifellos noch lange in seiner Bill and Melinda Gates Foundation engagieren. Seine Arbeit in der Stiftung ist das, was die Menschen in den vergangenen Jahren am meisten wahrnehmen. Ein Mensch, der einen Großteil seines riesigen Vermögens in eine Stiftung packt - und Gutes zu tun scheint. Etwa, die ärmsten Regionen der Welt mit Impfstoffen und Hilfe zu versorgen.

Das verdient Anerkennung - ist aber natürlich nur ein sehr kleiner Teil des Menschen Bill Gates. Er ist keineswegs der Philanthrop, als der er häufig dargestellt wird - und als den er sich womöglich auch selbst sehen möchte. Denn als Philanthrop wird man nicht zum reichsten Mann der Welt mit einem Privatvermögen von geschätzt 115 Milliarden Dollar (mittlerweile nur noch zweitreichster Mann, nach Amazon-Boss Jeff Bezos).

**schieb.de** News von Jörg Schieb. https://www.schieb.de

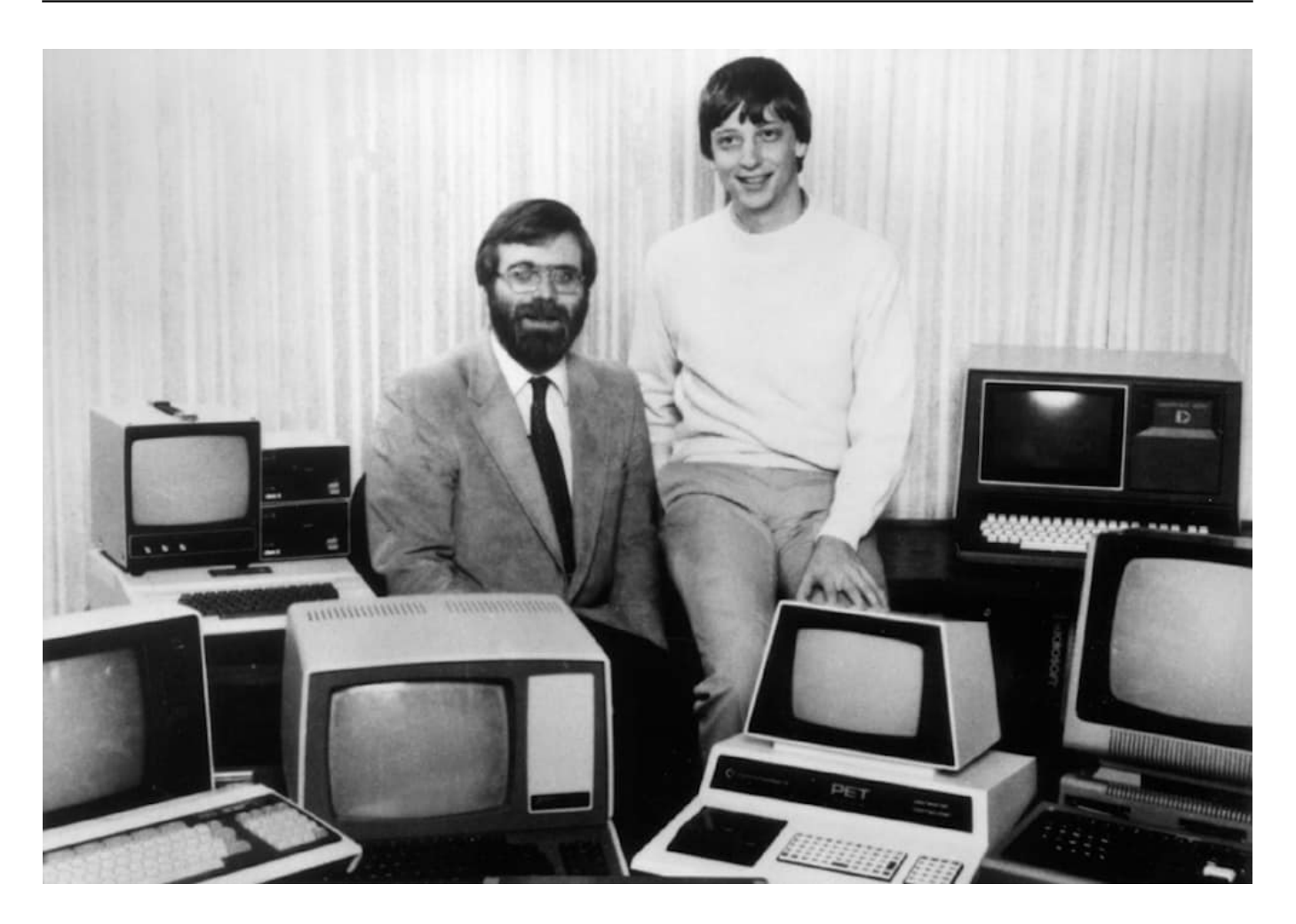

Ein Bild aus den Anfangstagen: Mit Software erfolgreich geworden

#### **Die eigene Firma groß gemacht**

Ich habe Bill Gates unzählige Male auf der Bühne erlebt - und Dutzende Male getroffen. Mehrmals sogar sehr lange Gespräche mit ihm geführt - das längste etwa eine Stunde. Als Philanthrop habe ich ihn nie wahrgenommen - damals, in der Zeit, als er noch mit eiserner Hand Microsoft regierte. Die Konkurrenz jedenfalls wurde niedergewalzt. Mit allen Tricks. Das hat Microsoft Rekord-Bußgelder in den USA und in der EU beschert.

Ganz so wie Jeff Bezos hat sich auch Bill Gates nie dafür interessiert, ob er mit seinem Geschäft nicht möglicherweise Millionen Arbeitsplätze zerstört, die Machtgefüge in der Welt verändert, den Kapitalismus vorantreibt - und damit Arme ärmer macht. Jene also, um die er sich jetzt kümmert. Ich habe ihn noch nicht sagen hören, dass er ein Teil des Problems war und ist - statt ein Teil der Lösung zu sein.

https://soundcloud.com/user-999041145/usa-betreiben-digitalen-kolonialismus

#### **Wegbereiter für das Silicon Valley**

Wer als Einzelperson 115 Milliarden Dollar aufhäuft, kann kein Philanthrop sein. Ohne Bill Gates wäre das Silicon Valley heute nicht so omnipräsent und mächtig auch wenn Microsoft selbst gar nicht Teil des Silicon Valleys ist. Bill Gates hat den Weg bereitet.

Es gibt also mindestens 115 Milliarden guter Gründe, kritisch auf Bill Gates zu schauen. Allerdings nicht, indem von Gegnern der aktuellen Corona-Einschränkungen idiotische Bedrohungen skizziert werden, wonach Bill Gates uns allen per Impfdosen Chips implantieren und alle Menschen fernsteuern will.

Das ist ausgerechnet ein völlig verblödeter Vorwurf - und verbaut den Blick auf die wahren Sünden. Nämlich, dass der Mann seine Intelligenz womöglich viel zu lange für die falschen Ziele eingesetzt hat.

### **Corona Warn App: Doch besser tracken statt tracen?**

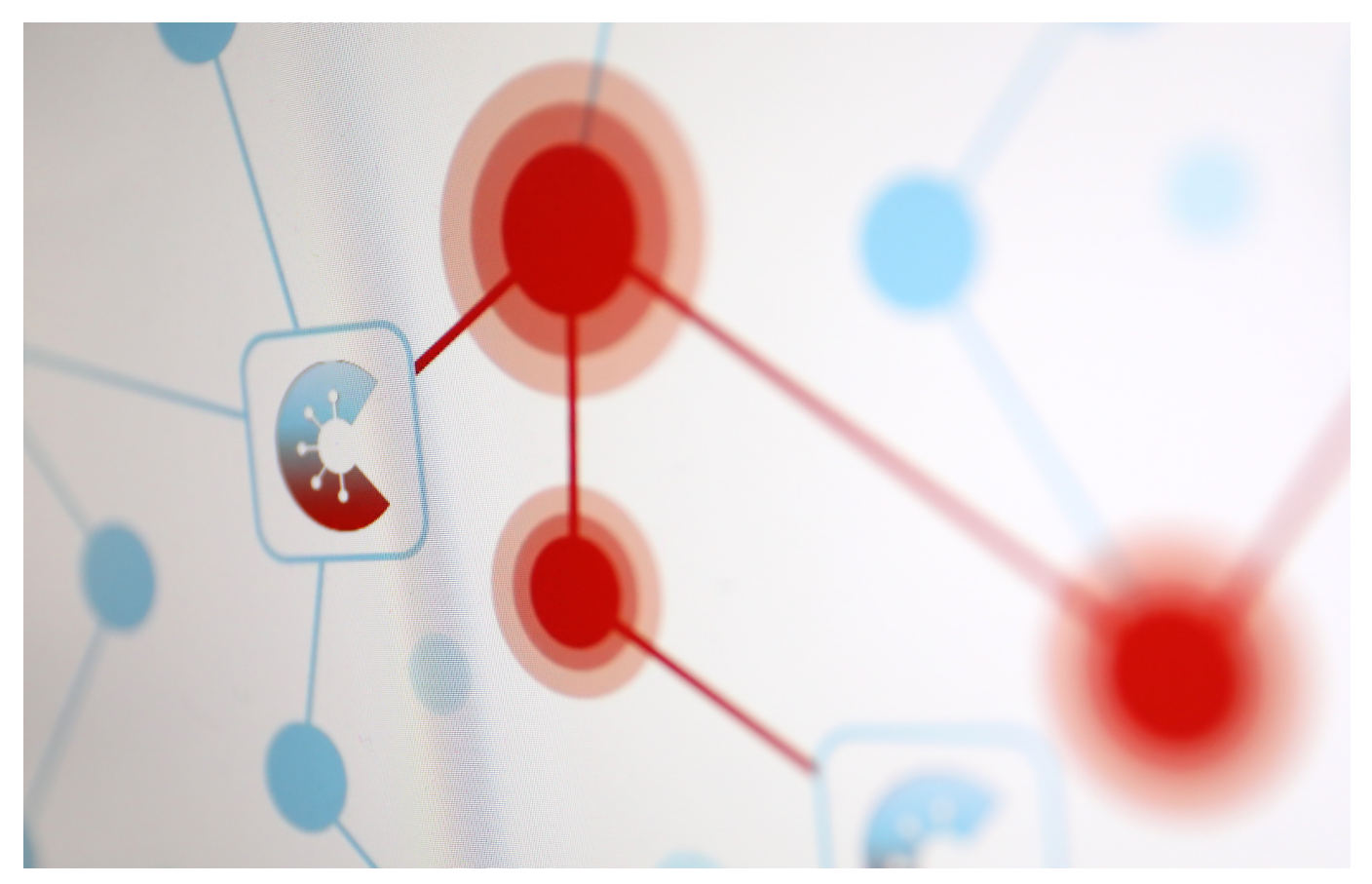

Die Infektionszahlen schnellen dramatisch nach oben. Die Bundesregierung hat bereits Maßmnahmen beschlossen. Doch das reicht nicht, um die Infektionsketten zuverlässig zu durchbrechen. Die Gesundheitsämter sind heillos überlastet. Der Ruf nach mehr Daten wird laut(er).

Knapp 20 Millionen Downloads hat die deutsche Corona Warn App. Es dürfte gerne mehr sein, aber immerhin fast jeder oder jede vierte Deutsche hat sich die App angeschaut - und die meisten davon auch im Einsatz. Beachtlich. Trotzdem beklagt Markus Söder, die Warn App sei bislang ein "zahnloser Tiger". Und er hat durchaus recht damit. Denn die App könnte viel mehr - wenn wir sie ließen.

**schieb.de** News von Jörg Schieb. https://www.schieb.de

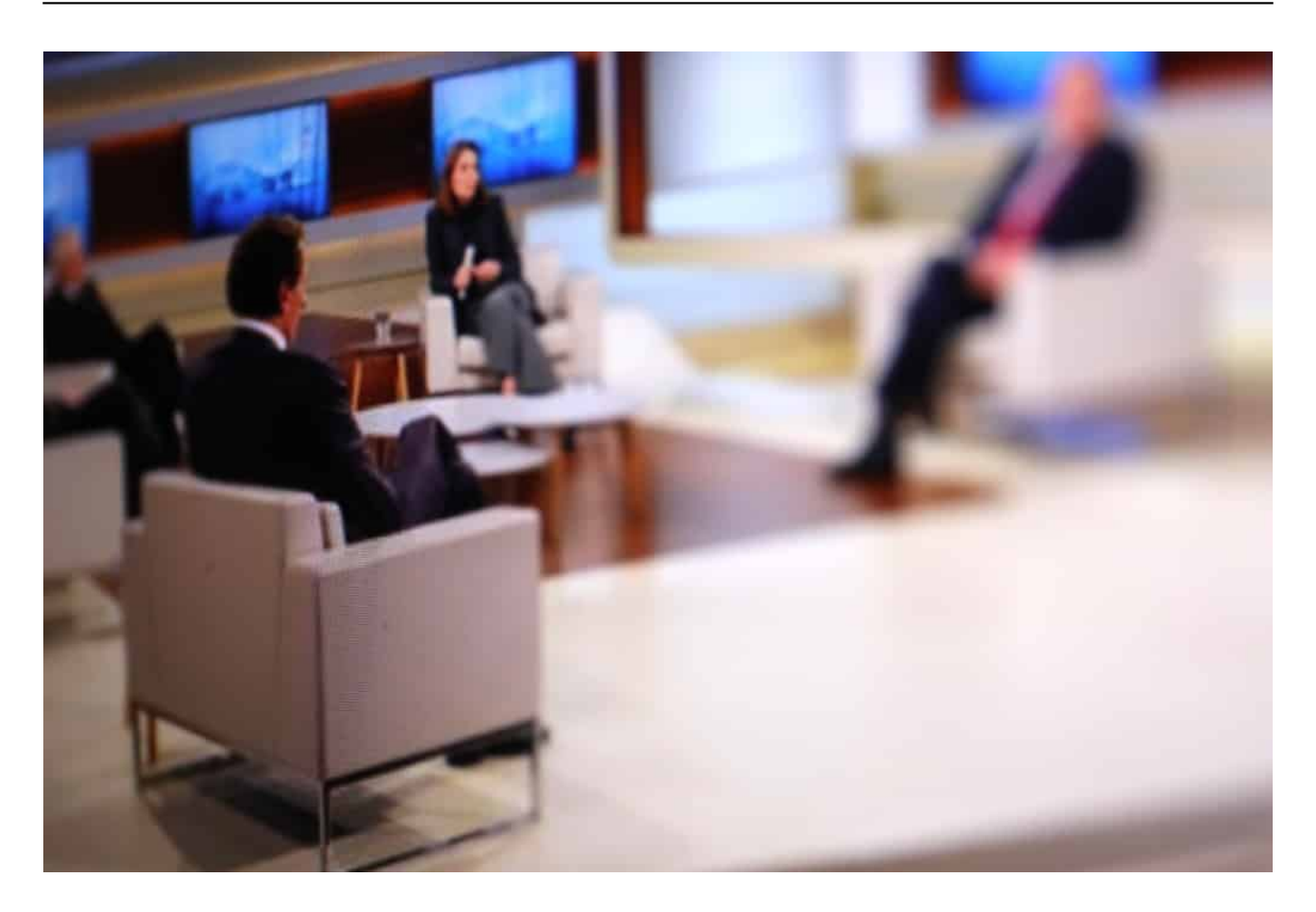

#### **Das geht noch was: Corona Warn App aufrüsten?**

In der jüngsten Anne-Will-Sendung wurde der Aspekt erfreulicherweise auch diskutiert: Der Philosophie-Professor und frühere SPD-Politiker Julian Nida-Rümelin wies nachdrücklich darauf hin, dass wir als moderne Gesellschaft stärker die Technik einsetzen müssten, um den Herausforderungen zu begegnen - und sprach explizit die Corona Warn App an, die mehr können sollte.

Stimmt völlig. Schieben wir mal für einen Moment alle Bedenken beiseite, die den Datenschutz betreffen - denn nur so lässt sich denken, was technisch machbar wäre. Dann könnte eine Corona Warn App sehr wohl Kontakte tracken. Wen habe ich wann wo getroffen bzw. wem bin ich begegnet? An die meisten Personen kann ich mich nämlich gar nicht erinnern, weil ich sie nicht kenne. Begegnungen in der Öffentlichkeit halt.

**schieb.de** News von Jörg Schieb. https://www.schieb.de

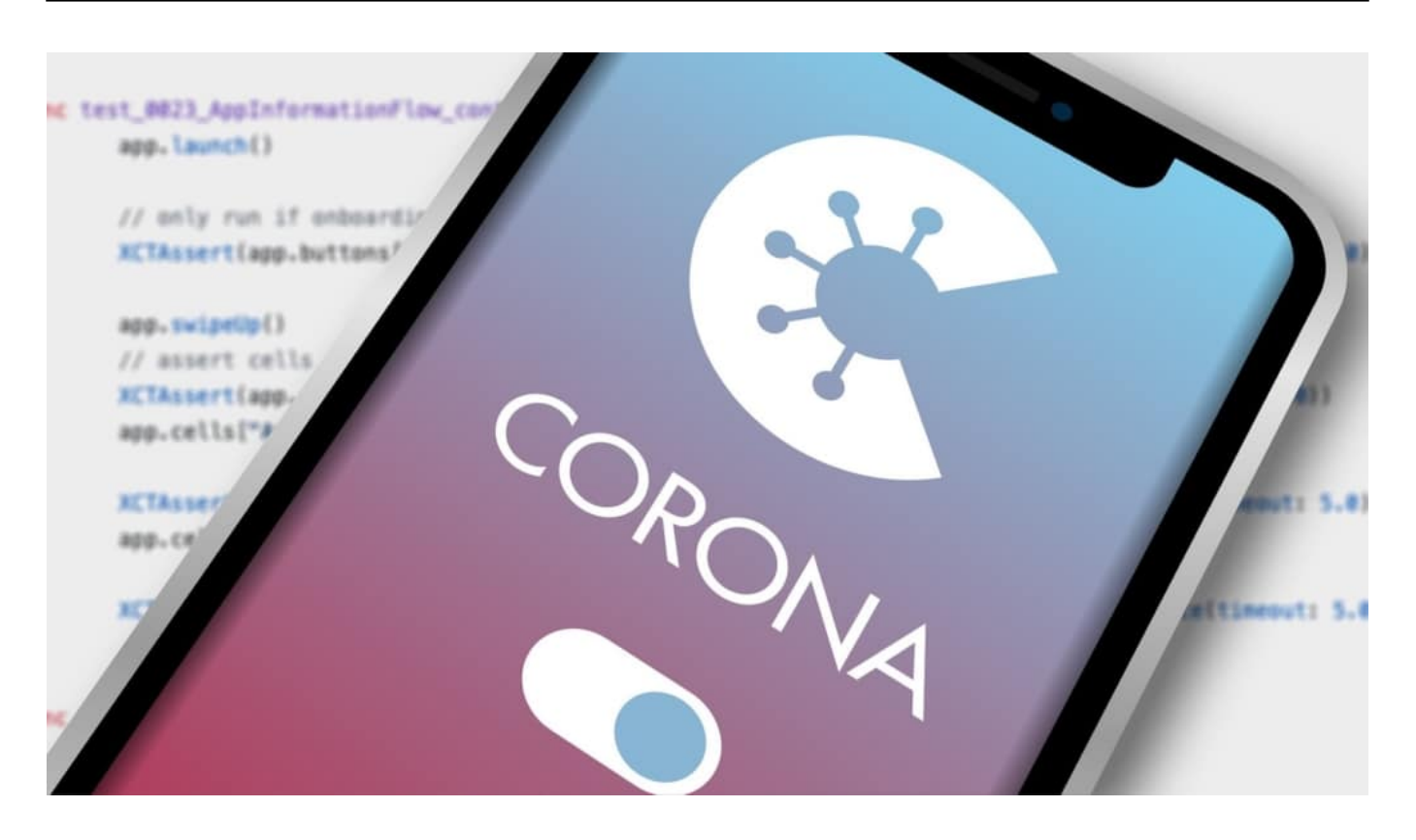

#### **Elementar sind die Kontakte - aber die kennt keine(r)**

Wenn diese Begegnungen automatisch an das Gesundheitsamt übermittelt werden könnten, ließe sich die anspruchsvolle und mühsame Arbeit der Kontaktverfolgung enorm vereinfachen und - viel wichtiger! - beschleunigen. Das wäre extrem wichtig, denn viele Gesundheitsämter melden schon jetzt Überlastung.

Schalten wir die Datenschutzbedenken wieder ein. Natürlich wollen es viele nicht, dass eine Warn-App mehr kann, als sie derzeit kann. Denn dann könnte der Staat ja die Bewegungen aller kontrollieren. Könnte. Aber müsste nicht. Entsprechende Gesetze könnten das penibel regeln und jeden Missbrauch ahnden. Außerdem könnte so etwas auch freiwillig sein - auch das würde mehr Daten liefern. Wird aber nicht gemacht. Aus Prinzip.

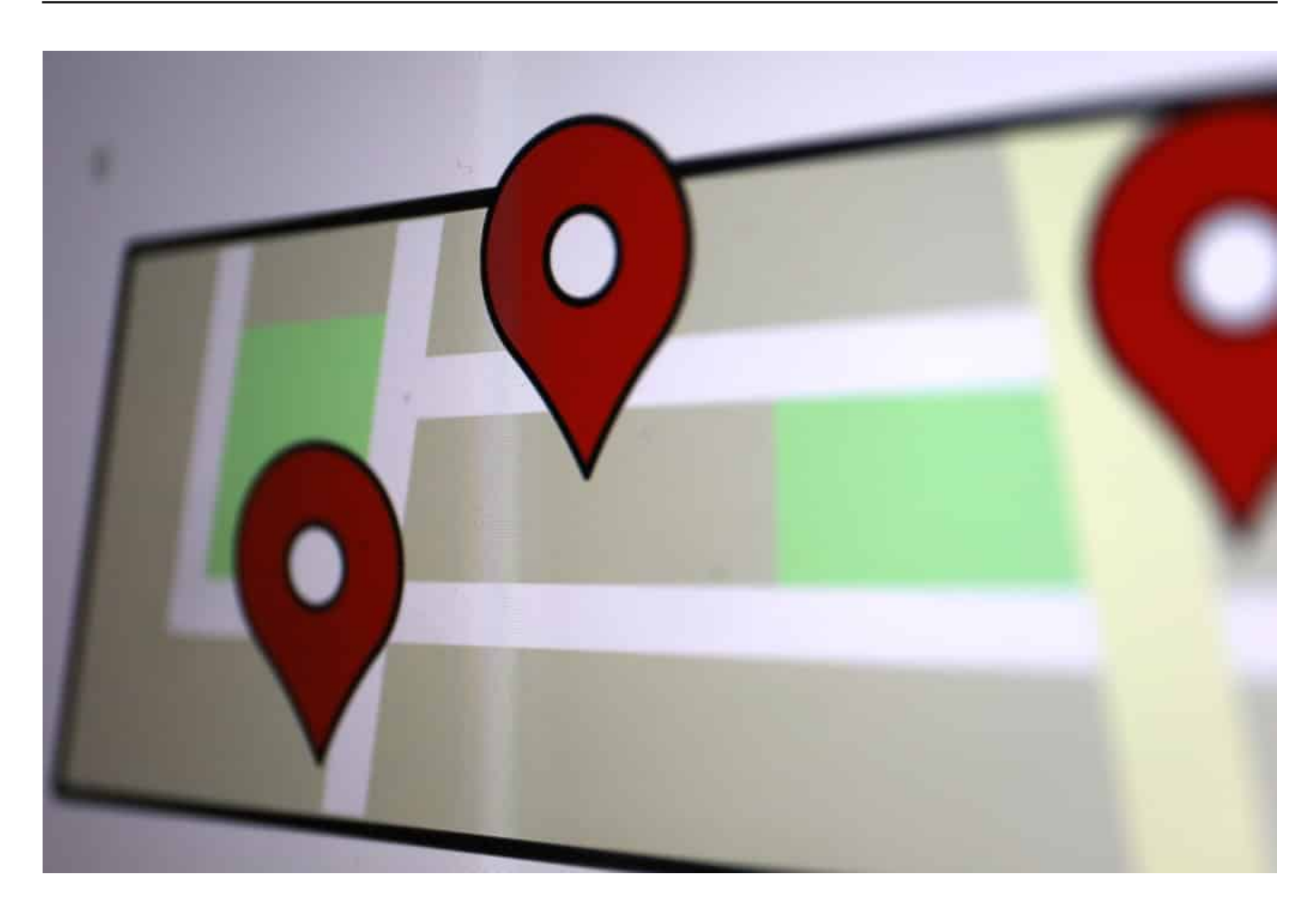

Wann bin ich wo gewesen, und wen habe ich getroffen? Google weiß es genau...

#### **Facebook und Google können aushelfen**

Vielleicht ein falsches Prinzip? Denn: Welches Interesse sollten Gesundheitsämter etwa an außerehelichen Beziehungen haben, fragten sich auch die Gäste bei Anne Will? Und - noch wichtiger: Facebook und Google werden solche Daten vollkommen bedenkenlos abgeliefert, obwohl die dadurch immer mächtiger und reicher werden und die Daten vollkommen ungeniert gebrauchen und missbrauchen. Das ist zweierlei Maß.

Keine Frage: Es muss dringend etwas passieren. Die Warn-App muss besser an die Gesundheitsämter angedockt werden. Es braucht mehr Daten. Warum nicht die Timeline von Google Maps importieren und verarbeiten, natürlich auf freiwilliger Basis? Denn wer Google Maps nutzt, der trackt sehr wahrscheinlich sowieso, wo er in den letzten 14 Tagen gewesen ist.

Es gibt viele Möglichkeiten - sie müssen nur genutzt werden. Um weitere Lockdown(s) zu verhindern.

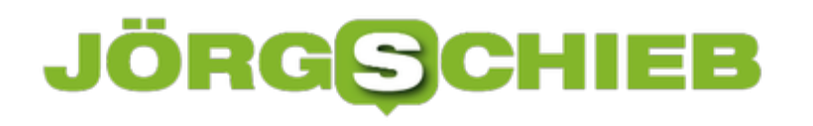

**schieb.de** News von Jörg Schieb. https://www.schieb.de

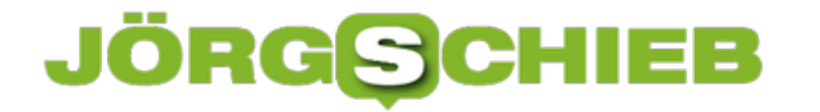

**schieb.de** News von Jörg Schieb. https://www.schieb.de

#### **Homeoffice - aber sicher!**

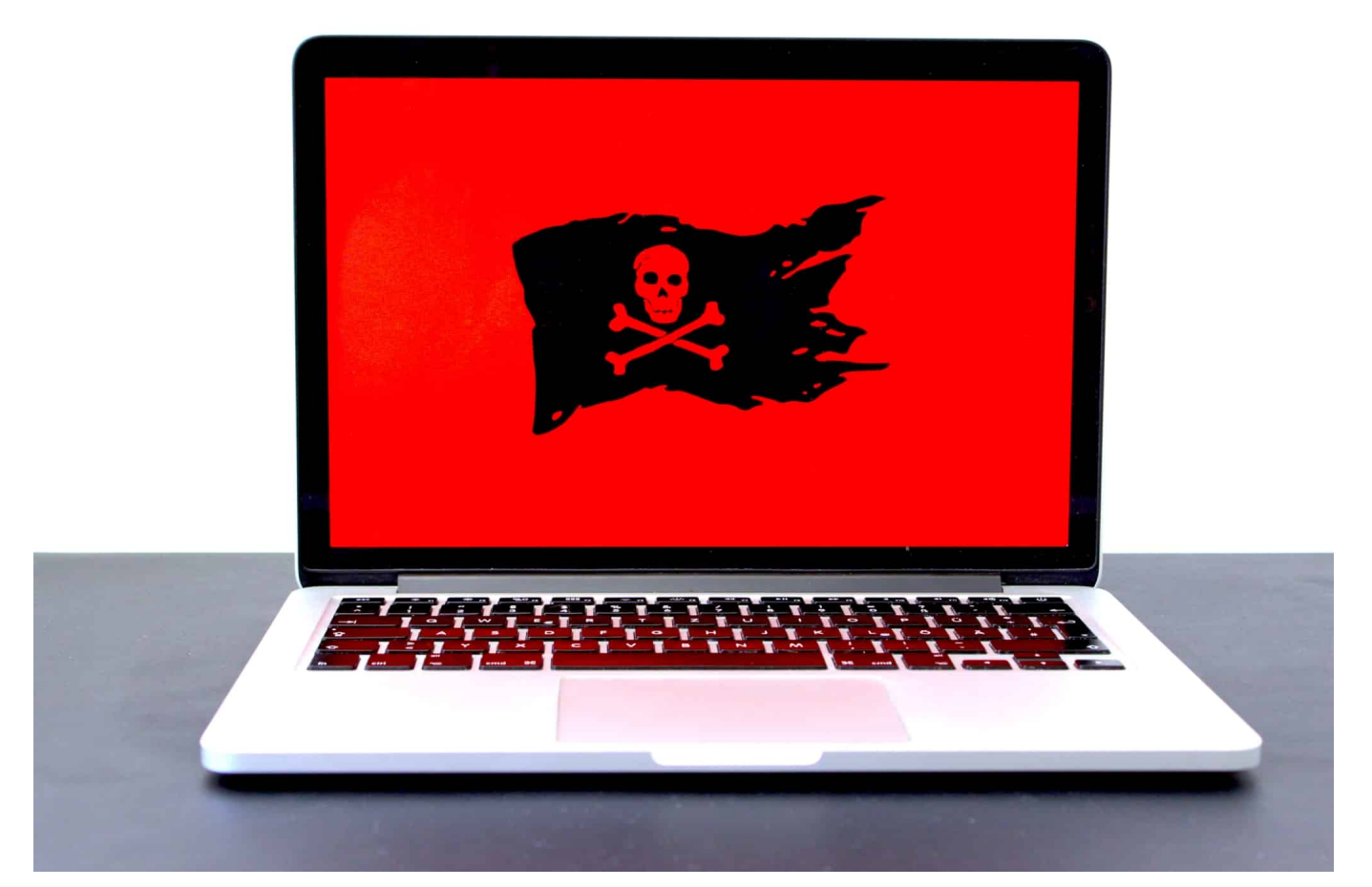

**Das Home Office hat viele Vorteile: Kein Stau auf der Weg zur Arbeit. Der Kühlschrank in der Nähe. Mehr Freiheit bei der Zeiteinteilung. Es gibt auch auch Risiken und Nachteile: Wer im Home Office arbeitet, ist Ziel von vermehrten Cyberattacken - und sollte sich angemessen schützen!**

Früher war Homeoffice die Ausnahme. Heute ist das Büro in den eigenen vier Wänden die Regel.

Es gibt eine Gruppe, die sich besonders darüber freut, dass immer mehr Menschen - und das weltweit! - zu Hause arbeiten und online gehen: Cyberbetrüger. Die haben gerade Hochkonjunktur.

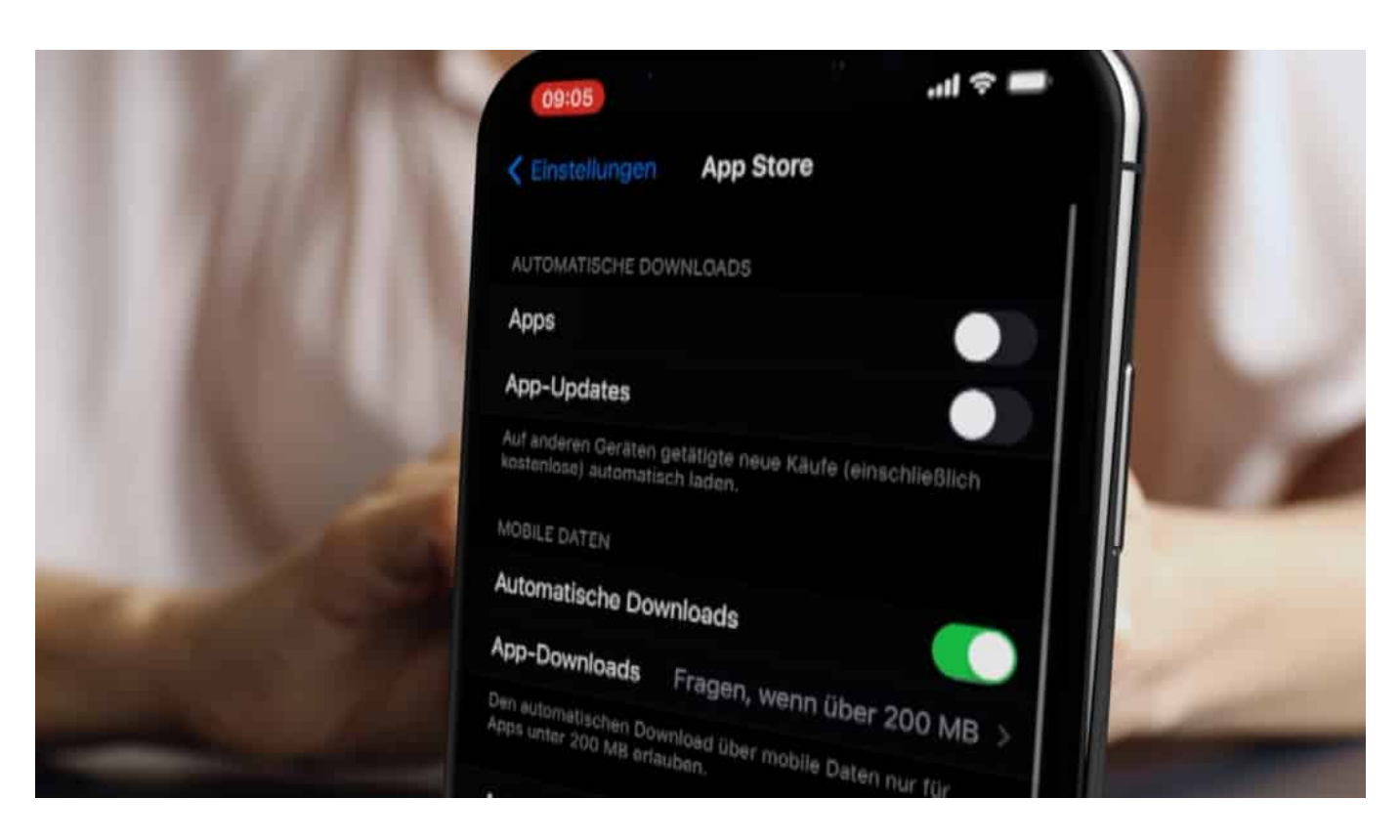

#### **BKA warnt vor Cybercrime-Herbst**

Das BKA spricht sogar von einem **Cybercrime-Herbst**: Die Fallzahlen für Cyberbetrug und Hackangriffe explodieren - während die Aufklärungsraten sinken. Zwei Angriffsmethoden sind derzeit besonders beliebt: Phishing-Mails - und Ransomware. Also Software, die alle Daten auf dem infizierten Rechner verschlüsselt und Lösegeld (englisch: Ransom) fordert.

Wer mit dem eigenen Rechner oder Mobilgerät arbeitet, läuft Gefahr, dass sogar die eigenen privaten Daten gefährdet sind, wenn Cyberkriminelle eigentlich auf die Daten eines Unternehmens abzielen. Und umgekehrt: Wer als Privatmensch Opfer einer Cyberattacke wird, riskiert im Homeoffice schnell, dass auch das Firmennetzwerk gefährdet ist.

#### **Größtes Risiko: Phishing und Ransomware**

Doch es gibt einige Strategien, das Risiko zu verringern. Neben der Tatsache, alle eingehenden Mails und vor allem die anzuklickenden Links ganz genau unter die Lupe zu nehmen und natürlich auch alle relevanten Updates für Betriebssysteme und Anwendungen einzuspielen, kann es sich lohnen, Arbeit und Privat zu trennen.

Entweder zwei Rechner - oder wenigstens zwei Benutzerkonten. So etwas ist unter Windows oder MacOSX schnell eingerichtet. Dann sind die jeweils anderen Daten und Zugänge nicht gleich mit gefährdet.

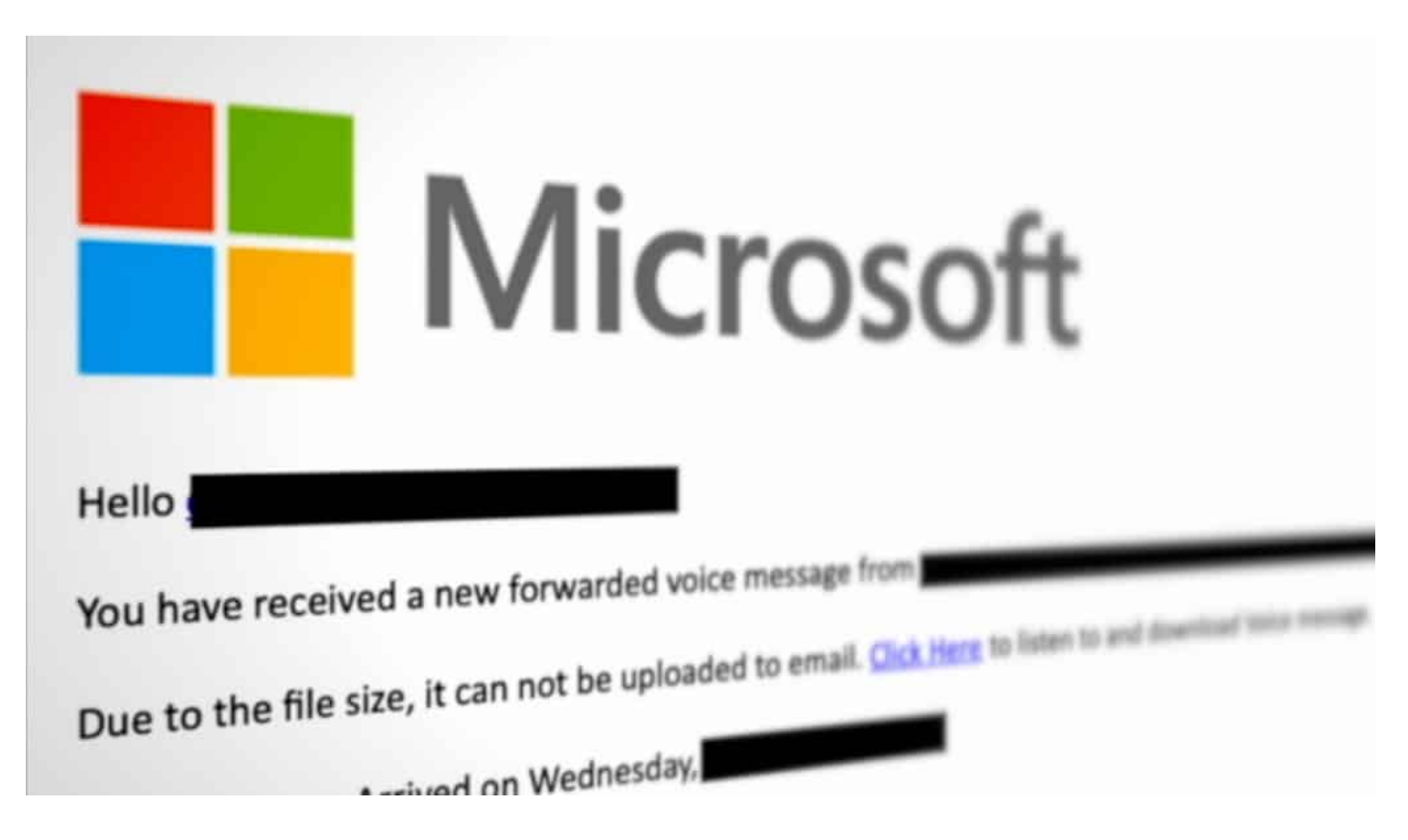

#### **Datentresor kann sensible Dokumente schützen**

Außerdem ist es eine gute Idee, besonders sensible Daten in einem Daten-Tresor zu speichern. Es gibt heute viele günstige Lösungen: Software wie Tresor-It, pCloud, Amazon Cloud Drive und viele andere, die sich so einrichten lassen, dass alle hier abgelegte Daten automatisch verschlüsselt werden.

Vorteil: Wenn alles richtig konfiguriert ist, kommen Cyberbetrüger nicht an die Daten heran - da ihnen der Schlüssel fehlt. Sie müssten zumindest einen deutlich höheren Aufwand betreiben, den die meisten scheuen. Sofern die Daten auf einem Cloud-Laufwerk gespeichert sind, sind sie so gut vor Datendiebstahl und Ransomware geschützt.

#### **Auch das Heimnetzwerk schützen**

Im Grunde - sagt der auf IT-Sicherheit spezialisierte Experte Klaus Rodewig, der viele Unternehmen vor Cyberangriffen beschützt - müssen alle, die im Homeoffice arbeiten, dieselben oder ähnliche Schutzmaßnahmen ergreifen wie die IT-

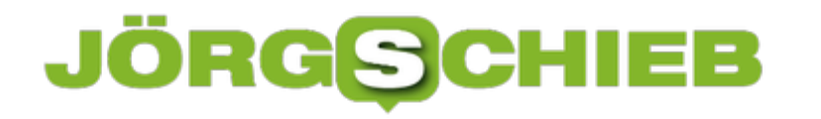

Experten im Unternehmen: Dafür sorgen, dass nicht jeder auf alles zugreifen kann. Server und Ordner absichern.

Und vor allem: Regelmäßig Updates einspielen. Denn ungestopfte Sicherheitslecks sind nach wie vor das größte Einfallstor für Schadprogramme und Cyber-Angriffe.

https://vimeo.com/471388976

IT-Sicherheitsexperte Klaus Rodewig gibt Sicherheitstipps

**schieb.de** News von Jörg Schieb. https://www.schieb.de

### **Umstellen des Standard-E-Mail-Programms bei iOS**

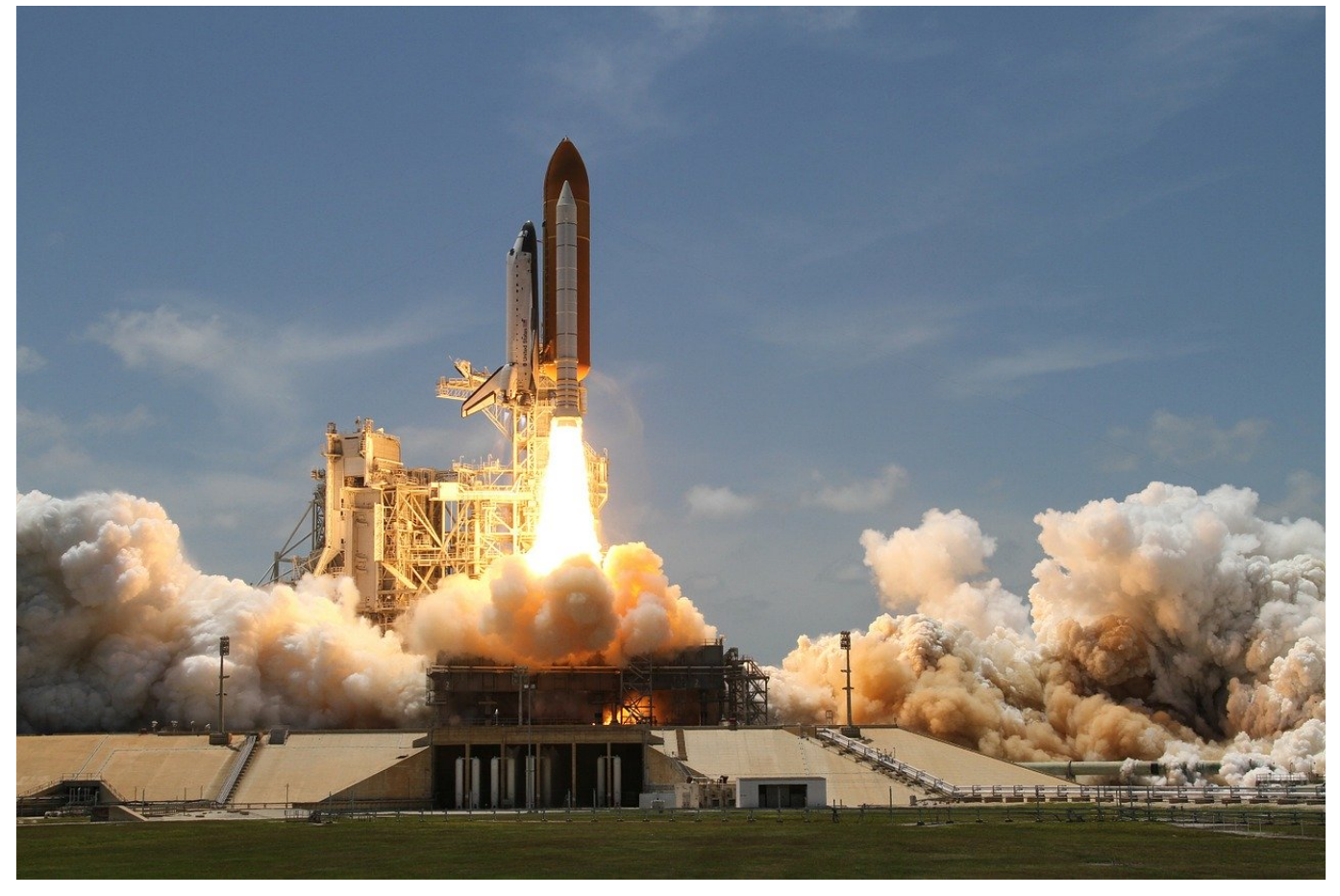

Mail ist das standard-Programm für E-Mails allen Apple-Geräten. Viele Anwender nutzen aber lieber Alternativen wie Outlook oder Boomerang. Das ist kein Problem, allerdings nimmt iOS weiterhin Mail, wenn Sie einen Links für eine neue E-Mail antippen. Das können Sie seit iOS 14 aber schnell ändern!

Mit iOS 14 hat eine Funktion Einzug gehalten, die auf Desktops schon lange Standard ist: Die Möglichkeit, den Standard-Mailprogramm festzulegen. Damit dies möglich ist, müssen Sie Ihr natürlich erst einmal aus dem App Store installieren. Dann wechseln Sie in die Einstellungen von iOS und rollen nach unten, bis Sie den Eintrag für einen das installierte E-Mail-Programm sehen. Tippen Sie dieses an.

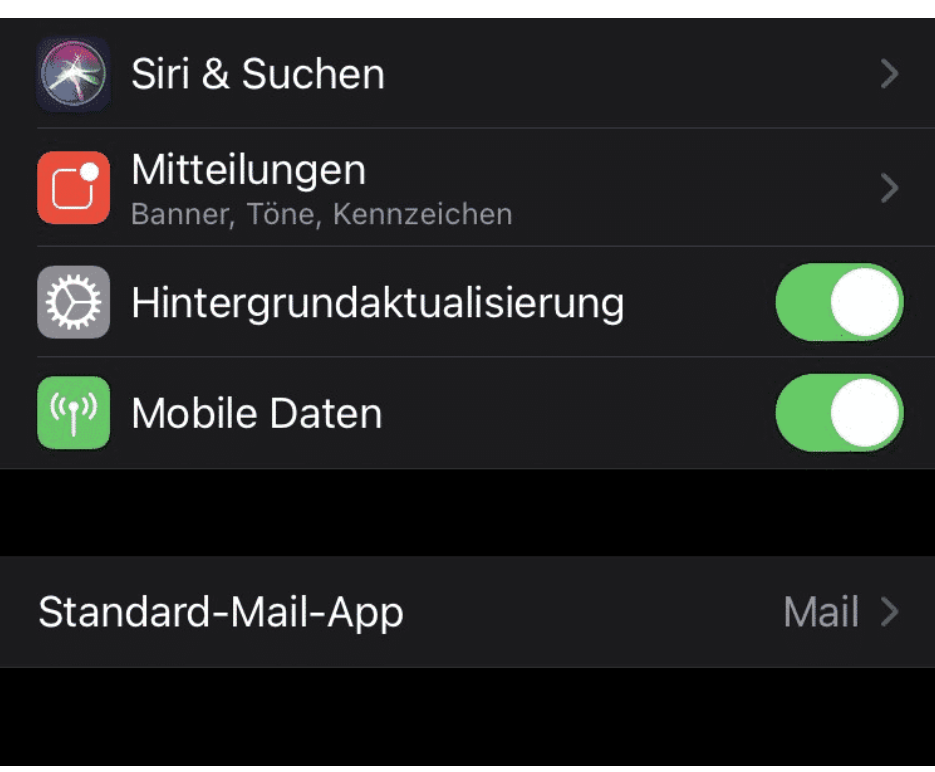

Als nächstes suchen Sie den Eintrag **Standard-Mail-App**. Wenn Sie diesen antippen, dann zeigt Ihnen iOS alle installierten Mail-Apps an. Markieren Sie die, die der Standard werden soll.

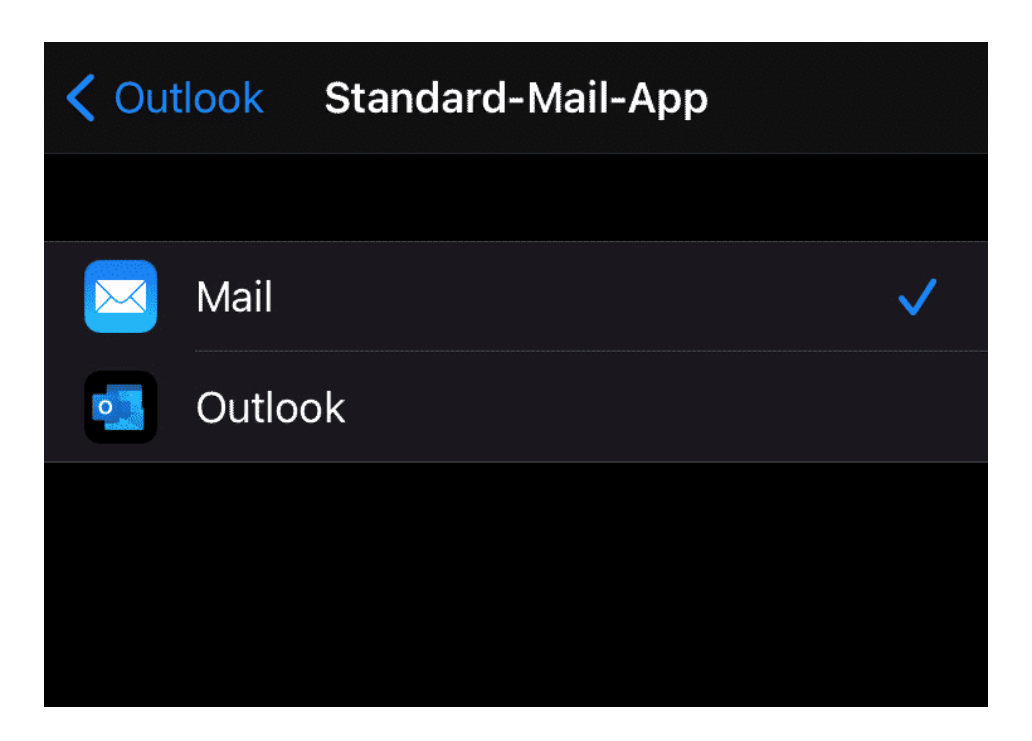

Beim nächsten Klick auf einen Link wird die neue Standard-App geöffnet.

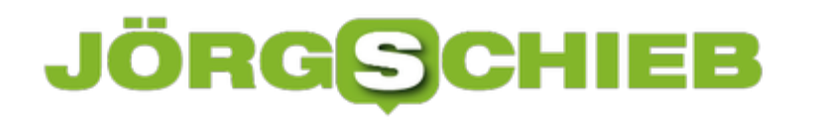

**Die wichtigsten Faktoren zur Einführung eines ERP-Systems in Unternehmen**

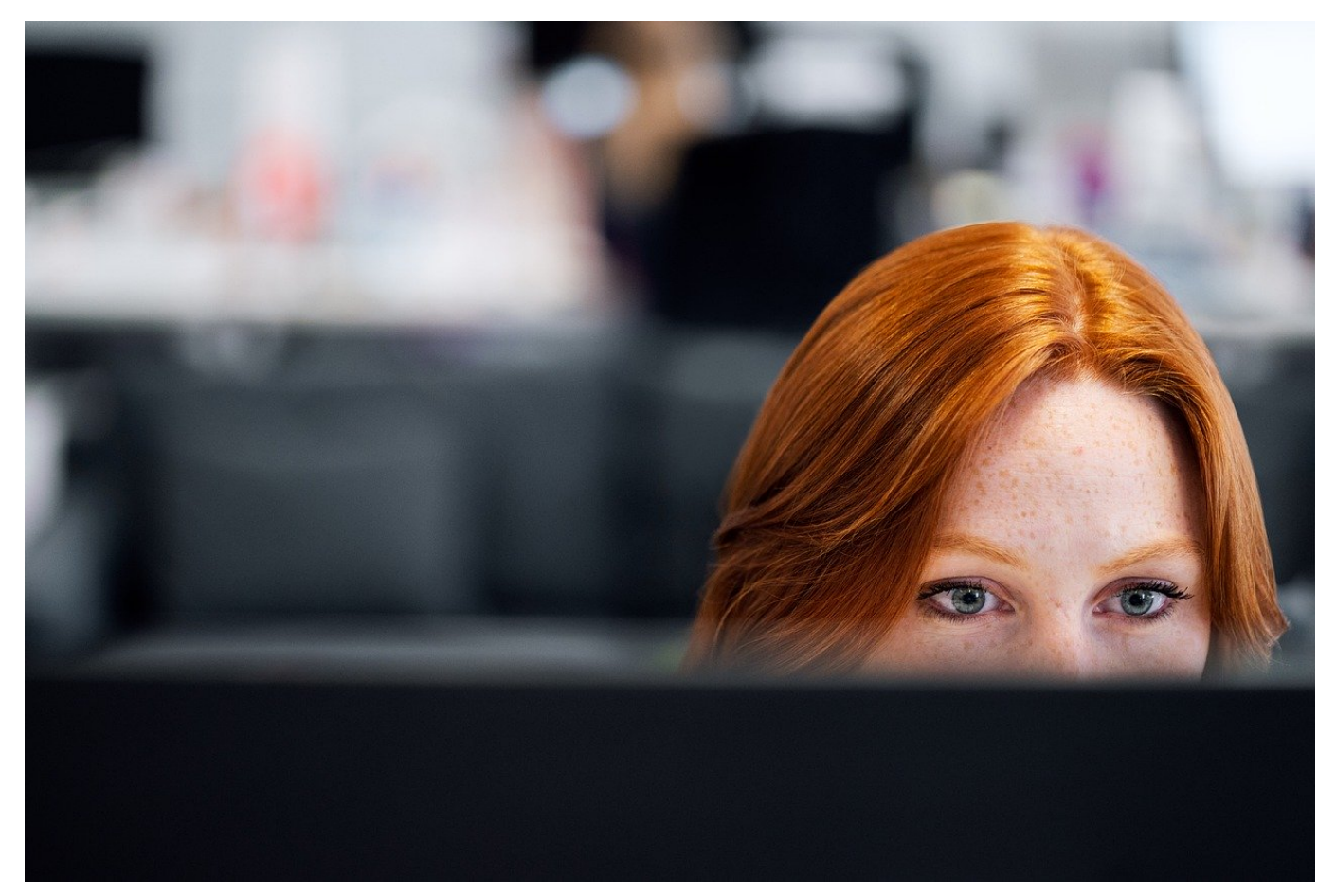

**Schon Freiberufler und Selbständige müssen bewusst und klug ihre Ressourcen verwalten und planen - das gilt aber erst Recht für Unternehmen, egal welcher Größe. Mit Hilfe sogenannter ERP-Programme (Enterprise Ressourca Planning) ist das auch computergestützt möglich. Es gibt viele solcher Programme - mit unterschiedlichen Stärken und Schwächen.**

#### **Vor dem Beginn der ERP-Implementierung**

Vor der Einführung eines geeigneten ERP-Programmes (wie zum Beispiel SAP), haben Verantwortlich in den meisten Fällen bereits ein entsprechendes Lastenheft erstellt, das die Anforderungen und Wünsche aller Abteilungen an die neue Software beschreibt.

In dieser Phase können die definierten Prozesse bei Bedarf noch einmal angepasst und geändert werden, bevor die Software offiziell eingeführt wird. Um

ein möglichst großes Optimierungspotenzial auszuschöpfen, ist es hilfreich, sich nicht allzu sehr auf den Ist-Zustand der Geschäftsabläufe zu konzentrieren, sondern vielmehr auf die zukünftigen Lösungsansätze.

Sofern das Lastenheft von allen Beteiligten abgenommen wurde, erstellt der ERP-Anbieter ein sogenanntes Pflichtenheft. Darin enthalten sind alle für die ERP-Implementierung auszuführenden Aufgaben, wie z.B. die Anpassung der Software.

Viele Unternehmen setzen im Vorfeld der ERP-Einführung auch auf sog. ERP-Berater, die bei der Bedarfsanalyse und der Auswahl des geeigneten Anbieters unterstützen. ERP-Berater sind aber nicht die finalen Entscheider, wenn es um die Auswahl der geeigneten Software geht.

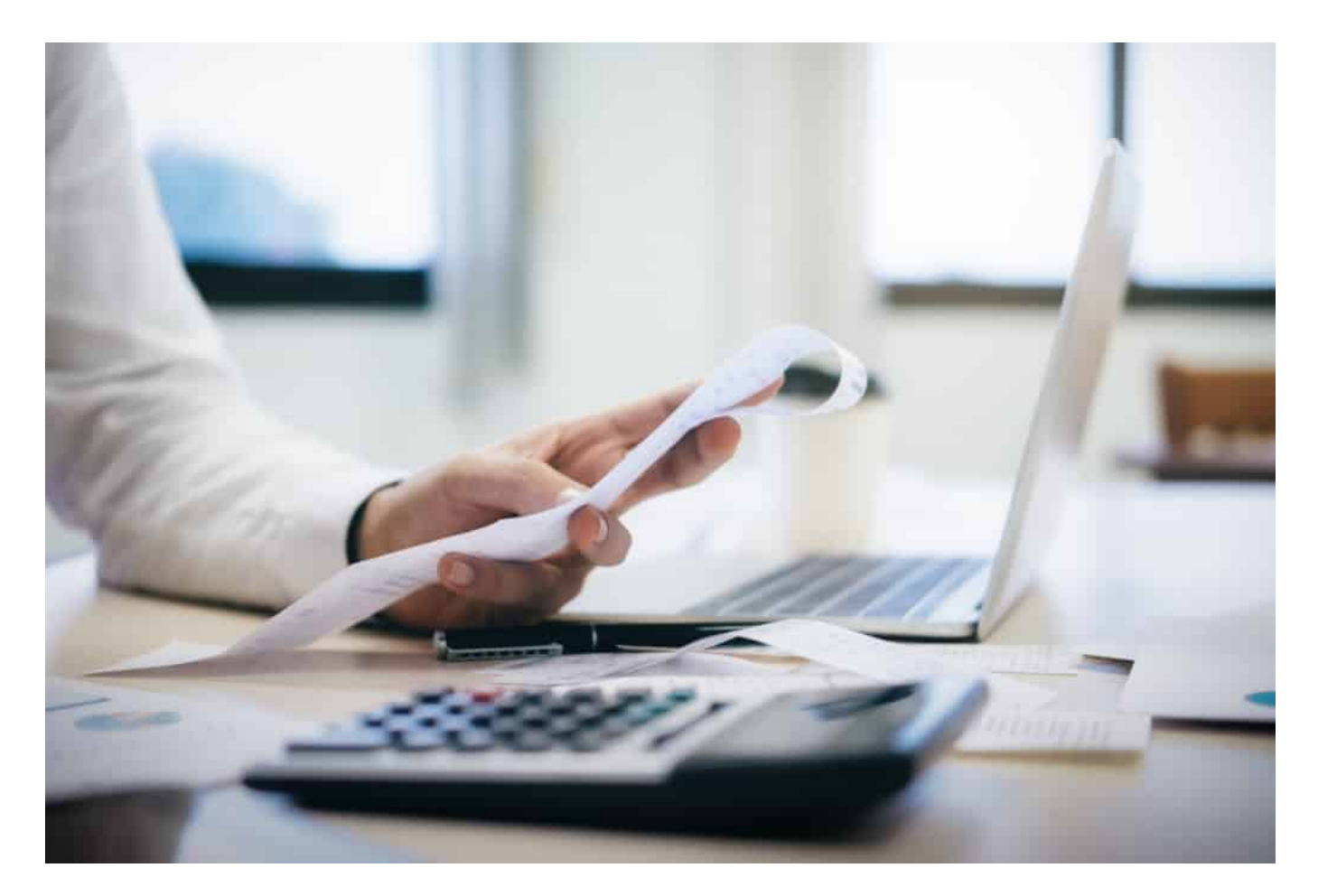

#### **Der nächste Schritt vor der Einführung: Die Testversion der ERP-Software**

Für einen reibungslosen Ablauf bei der ERP-Einführung ist es unerlässlich, ein

der tatsächlichen Software entsprechendes Testsystem zu installieren. Um sich möglichst früh mit dem Thema ERP vertraut machen zu können, sollten alle Mitarbeiter, die künftig mit der neuen Software arbeiten, Zugriff auf die Testsoftware haben. Zudem ist dieser Abschnitt der ERP-Implementierung extrem wichtig, um potenzielle Schwachstellen und Hindernisse noch vor der eigentlichen Live-Schaltung zu erkennen und zu beheben.

Gerade in der Testphase wird sich herausstellen, ob alle Prozesse und Aspekte berücksichtigt wurden, oder ob seitens des Anbieters noch Optimierungsbedarf besteht. Optimal genutzt werden kann die ERP-Testversion, wenn sie über firmenspezifische Daten verfügt. Im Anschluss an die Testphase wird die eigentliche ERP-Software eingerichtet und je nach Bedarf und definierten Anforderungen angepasst.

Mögliche Probleme oder eventuell notwendige Änderungen werden meist erst während der Test- und Umstellungsphase sichtbar. Der Umstand, dass nach der Implementierung noch einiges geändert oder verbessert werden muss, zieht nicht nur eine weitere Bearbeitung nach sich, auch die Kosten können hierdurch rapide ansteigen.

Während der Testphase muss das alte, abzulösende Programm, parallel betrieben werden, damit das Tagesgeschäft nicht beeinträchtigt wird.

#### **Datenaufbereitung für das neue ERP-System**

Da das zukünftige ERP-System gewisse Daten als Grundlage benötigt, müssen zuerst sämtliche alten Daten aus den vorherigen Systemen aufbereitet, gepflegt, erweitert und in ein für das ERP-System passendes Format gebracht werden. Dafür bereitet der ERP-Anbieter die entsprechenden Daten auf und übergibt diese dann den zuständigen Anwendern zur Pflege und Erweiterung.

Dieser Schritt der ERP-Implementierung kann sehr zeitaufwendig werden und sollte bei der ERP-Planung nicht unterschätzt werden. Häufig werden auch nur grundlegende Stammdaten wie Kontaktdaten, Kundenstämme, Artikel, Lieferanten und Stücklisten übernommen. Ist die Datenpflege abgeschlossen, kommt es zu einer eingehenden SAP-Schulung der verantwortlichen Mitarbeiter.

#### **Die Mitarbeiterschulung**

**schieb.de** News von Jörg Schieb. https://www.schieb.de

Bei der Schulung für das ERP-Programm haben Unternehmen die Möglichkeit, entweder alle betreffenden Mitarbeiter daran teilnehmen zu lassen oder sich auf die Schulung von zuvor festgelegten sogenannten "Key-Usern" zu konzentrieren. Sind nur die Key-User an diesem Prozess beteiligt, können zwar die Kosten in gewisser Weise etwas gesenkt werden, gleichzeitig kann es allerdings auch zu einem höheren internen Zeitaufwand kommen. Grund hierfür ist, dass das Wissen, das in den ERP-Schulungen erworben wurde, an die Kollegen im laufenden Tagesgeschäft weitergegeben werden muss.

Hilfreich sind in dem Fall genaue Dokumentationen der vermittelten Informationen sowie Screenshots zur besseren Veranschaulichung. Zusätzlich kann der ERP-Anbieter mit informativen Schulungsunterlagen und Prozessdokumentationen für alle Mitarbeiter bei der internen Wissensvermittlung unterstützen. Sobald die Anwender bzw. die Mitarbeiter das Okay geben, sich ausreichend geschult fühlen und alle Abläufe präzise dokumentiert wurden, ist dieser Teil der ERP-Implementierung abgeschlossen. Danach folgt der Datenimport, der anschließend noch auf Richtigkeit und Vollständigkeit überprüft werden muss.

#### **Das "Go-Live" des ERP-Programms**

Erst wenn alle oben aufgeführten Schritte erfolgreich abgeschlossen wurden, kann die neue ERP-Software erstmalig in Betrieb genommen werden. Dabei wird empfohlen, das alte System vollständig abzuschalten. Ansonsten laufen Sie Gefahr, dass vereinzelte Mitarbeiter eventuell an der gewohnten Software festhalten, was für die Nutzung des neuen ERP-Systems natürlich nicht zielführend wäre. Bei der Live-Schaltung und auch der ersten Zeit danach ist es zudem sehr wichtig, dass sowohl Key-User als auch die Verantwortlichen des ERP-Anbieters dem restlichen Personal mit Rat und Tat zur Seite stehen.

Die Anwender sollten sich bereits vor der Einführung auf das neue ERP-Programm einlassen, um ein unternehmensweit zufriedenstellendes Ergebnis zu erzielen. Außerdem ist es ratsam, sich an den Leitlinien und Dokumentationen des Anbieters sowie dem ausgearbeiteten Lastenheft zu orientieren.

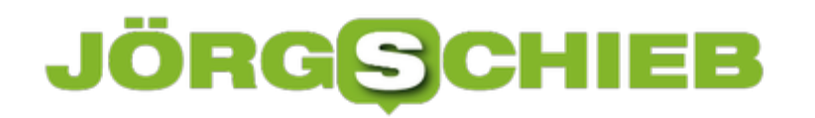

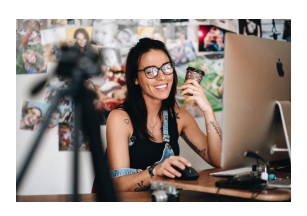

Processed with VSCO with a6 preset[/caption]

Bei der Planung und Einführung einer neuen ERP-Lösung kommt es in vielen Betrieben bei den betroffenen Mitarbeitern zu einem gewissen Unmut. Zum einen hat sich das altbewährte System in den Köpfen des Personals etabliert – zum anderen sind sie alltägliche Abläufe gewohnt, die jetzt plötzlich umstrukturiert werden sollen. Das führt häufig zu Konfliktsituationen im Unternehmen. Angestellten ist daher anzuraten, sich dem ERP-Projekt gegenüber offen zu zeigen und der neuen Software-Umgebung eine Chance zu geben.

Folglich ist es auch die Aufgabe von Geschäftsleitung, ERP-Anbieter und Key-Usern, alle späteren Anwender des ERP-Programms schon frühzeitig in die Planungen einzubeziehen und mit dem System vertraut zu machen. Zeigen Sie Ihrem Personal die Vorteile des ERP-Programms für den Unternehmenserfolg auf und wie es den Arbeitsalltag für die Mitarbeiter erleichtert.

Alleingänge sind bei einem derart großen Projekt wie der Einführung eines neuen ERP-Systems nicht möglich und zudem überaus kontraproduktiv. Anwender, Key-User, Geschäftsleitung sowie Anbieter und Schulungsleiter sollten daher so eng wie möglich zusammenarbeiten. Nur so kann gemeinsam ein effektives ERP-System etabliert werden – zum Vorteil des gesamten Unternehmens. Bei Problemen der Mitarbeiter oder technischen Schwierigkeiten sollte immer das Gespräch gesucht und für eine ganzheitliche Lösung gesorgt werden.

 $\left[$ caption id="attachment\_770289" align="alignnone" width="1030"] Die aktuellen Anforderungen an ERP-Systeme und ERP-Software sind hoch. In den letzten Jahren standen ERP-Anbieter vor der Herausforderung, immer leistungsfähigere Anwendungen im Bereich Enterprise-Ressource-Planning zu entwickeln. Damit Sie später einwandfrei mit Ihrem ERP-System arbeiten können, ist eine fehlerfreie Installation im Zuge der ERP-Einführung zwingend erforderlich. Um eine reibungslose ERP-Implementierung zu gewährleisten, müssen verschiedene Anforderungen und Systemvoraussetzungen erfüllt werden.

#### **Zusammenfassung: Die einzelnen Phasen der klassischen ERP-Einführung im Überblick:**

- Vorbereitende und organisatorische Maßnahmen
- Eingehende Prozessanalyse (**Lastenheft**)
- Bestimmung des **Ist-Zustands** des Unternehmens
- Festlegung entsprechender Optimierungen
- **Auswahl** geeigneter Module und Funktionserweiterungen
- Testphase mit vorläufiger **ERP-Testversion**
- **Umstellung** des gesamten Unternehmens auf das neue System
- **Schulung der Mitarbeiter**

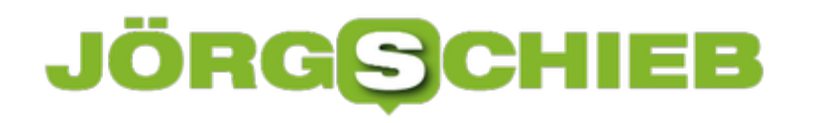

**schieb.de** News von Jörg Schieb. https://www.schieb.de

### **Berufliche Weiterbildung: Diese Fehler sollten vermieden werden**

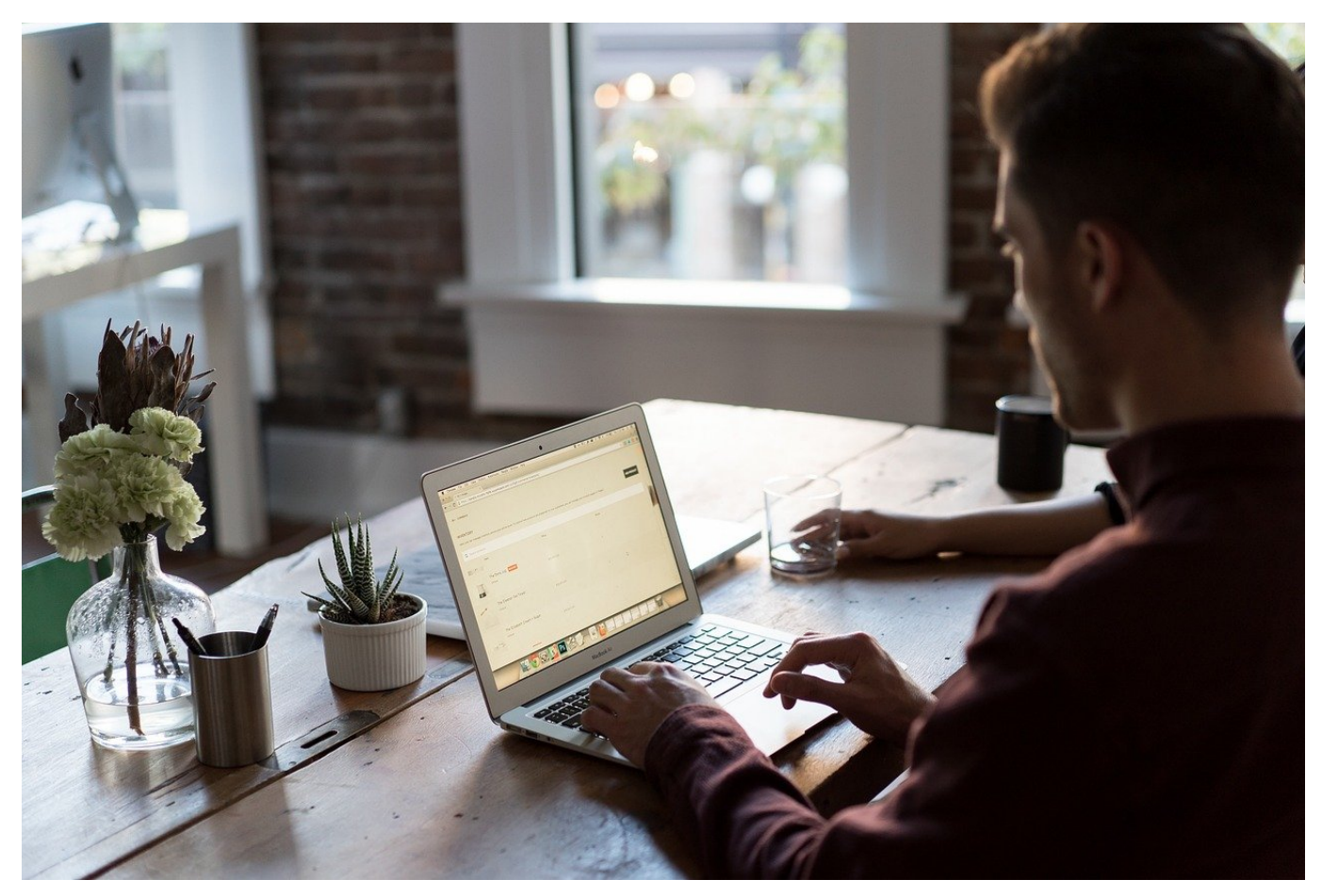

**Die Anforderungen an Arbeitnehmer und Mitarbeiter sind ständigen Änderungen unterworfen: Neue Maschinen werden angeschafft, andere Software eingeführt, die Produktpalette wird erweitert oder es wird plötzlich mit anderen Verfahren gearbeitet. Da ist entsprechende Weiterbildung gefragt.**

Viele Jobs sind heute Veränderungen unterworfen - auch, aber keineswegs nur durch die Digitalisierung. Berufliche Weiterbildung ist heute deshalb wichtiger denn je. Nicht wenige Arbeitnehmer möchten sich aber auch beruflich neu orientieren und benötigen in einem anderen Unternehmen Kenntnisse, die zwar zu seinem Berufsbild gehören, die aber in den vergangenen Jahren nicht abgerufen wurden.

Worauf sollte also bei einer beruflichen Weiterbildung geachtet werden?

#### **Kursdauer, Kurszeit und Kursort**

Bei bestehenden Arbeitsverhältnissen muss, sofern der Arbeitgeber die Weiterbildung nicht selbst initiiert und den Teilnehmer freigestellt hat, die Kurszeit so liegen, dass sie nicht mit den Arbeits- oder Kinderbetreuungszeiten kollidiert. Bei Präsenzkursen sind die Zeiten fix vorgegeben, bei Online Weiterbildungen gibt es die Möglichkeit, dass es flexible Zeiten gibt, aber auch dass zu festen Terminen am Rechner Liveseminare stattfinden. Bei Präsenzkursen spielt der Kursort eine Rolle, weil ggf. Unterkünfte benötigt werden oder Fahrzeiten anfallen.

Es gibt gesetzliche Regelungen zum Bildungsurlaub, so dass ein Arbeitnehmer für eine berufliche Weiterbildung auch frei gestellt werden kann, wenn er diese auf eigene Initiative absolvieren möchte.

#### **Kosten für die Weiterbildung**

Verbindliche Anmeldungen für Weiterbildungen, sollten erst dann erfolgen, wenn geklärt ist, wer die Kosten übernimmt und ob bei größeren Beträgen eine Finanzierung möglich ist.

Arbeitnehmer die von ihrem Arbeitgeber aufgefordert werden, eine Weiterbildung zu absolvieren, müssen die nicht selbst bezahlen. Je nach Art des Kurses, hat der Arbeitgeber seine Kooperationen mit Bildungsanbietern und meldet den Arbeitnehmer an. Die finanzielle Abwicklung wird dann zwischen Anbieter und Firma stattfinden.

Möchte ein Arbeitnehmer sich selbst für einen Kurs anmelden, so kann er sich als Selbstzahler beim Bildungsanbieter vorstellen und sich ein Angebot über die Kurskosten erstellen lassen. Der Seminarveranstalter wird auch gern darüber informieren, ob Bildungsprämien für die Kurse möglich sind und an die zuständigen Stellen verweisen, wo diese beantragt werden kann. Sind Ratenzahlungen zulässig, kann ein entsprechender Vertrag abgeschlossen werden. Als Selbstzahler sollte unbedingt auf Kündigungsmöglichkeiten, Zahlungsfristen etc. geachtet werden. Kommt es zum Abbruch der Weiterbildung, werden oft trotzdem die kompletten Kursgebühren in Rechnung gestellt.

**schieb.de** News von Jörg Schieb. https://www.schieb.de

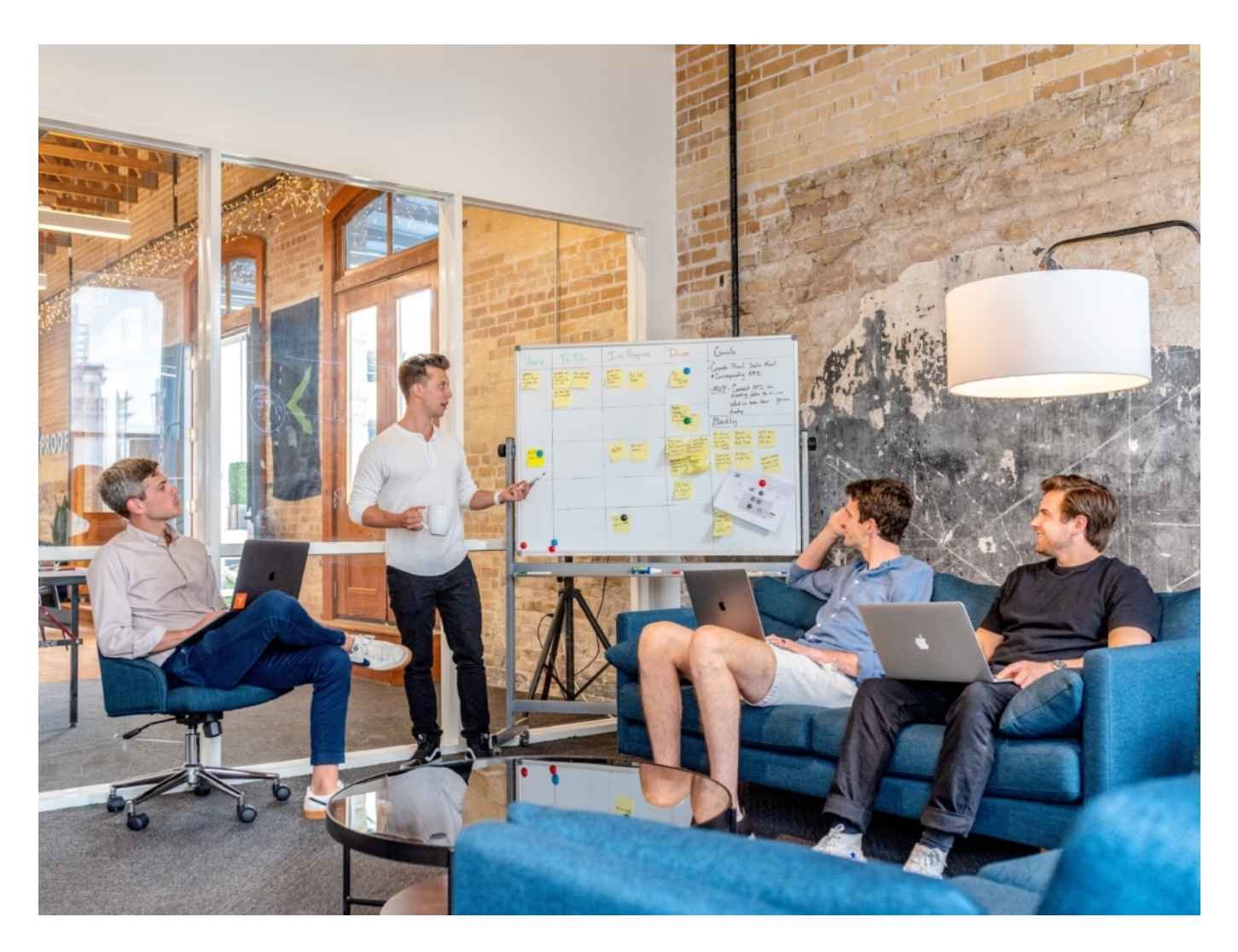

#### **Geförderte Weiterbildung für Arbeitnehmer und Arbeitssuchende**

In einigen Fällen können die Agentur für Arbeit oder auch die Rentenkasse eine berufliche Weiterbildung fördern. Hier ist es wichtig, zu allererst den Antrag auf Förderung zu stellen. Erfolgt die Antragstellung nach Anmeldung zur Weiterbildung, wird der Antrag abgelehnt.

Bei der Wahl des Kursangebotes, ist auf die Zertifizierung des Bildungsträgers und der Bildungsmaßnahme nach AZAV zu achten. Dies ist eine spezielle Zertifizierungsvorgabe. Träger oder Maßnahmen, die nicht zertifiziert sind, dürfen von offiziellen Stellen nur sehr selten gefördert werden.

Als Fördermöglichkeit durch die Arbeitsagentur, kommt hier der Bildungsgutschein in Frage. Neben den Kosten des Kurses, sind hier auch Fahrtkosten abgedeckt, sofern welche entstehen. Bildungsträger die zertifiziert sind, brauchen diesen

Gutschein im Original und wickeln alles andere mit dem Leistungsträger ab. Dieser Gutschein verpflichtet allerdings auch zur Teilnahme. Ein Abbruch ohne akzeptablen Grund, kann dazu führen, dass die Arbeitsagentur das Geld vom Kursteilnehmer zurück fordert. Eine Arbeitsaufnahme und die Beendigung des Leistungsbezugs ist immer ein anerkannter Abbruchsgrund.

### **Kursinhalte und Nachweise**

Vor Beginn einer beruflichen Weiterbildung, sollte ein Blick auf die Kursinhalte geworfen werden. In speziellen Informationsbroschüren sind die wichtigsten Punkte zusammengefasst. Bei Fragen ist angeraten, unbedingt das Gespräch mit dem Bildungsanbieter zu suchen. Das trifft vor allem zu, wenn es um Themen geht, die Kenntnisse voraussetzen. Ohne Grundkenntnisse in Englisch, macht es zum Beispiel wenig Sinn, eine Weiterbildung zu machen, die Business English als ein Modul enthält.

Für viele ist die Frage nach einer Prüfung relevant. Lernen fällt mit zunehmendem Alter nicht mehr so leicht. Sich auf eine Prüfung vorzubereiten, ist eine große Aufgabe. Bieten die alltäglichen Verpflichtungen in Familie und Beruf, ausreichend Freiraum, sich Lernzeiten zu nehmen und welche Konsequenzen hat eine nicht bestandene Prüfung?

Es gibt durchaus Kurse, die auch ohne bestandene Prüfung anerkannt werden können, weil die Teilnahme an sich ausschlaggebend ist. Die Zertifizierungsstellen verlangen aber Kontrollen der Kenntnisvermittlung, so dass sich die Träger Prüfungen in die Konzepte geschrieben haben. Sind Prüfungen fest verankert und das Bestehen mit der beruflichen Betätigung verbunden, beispielsweise der ADR-Schein für Kraftfahrer, dann sollte vorab geklärt werden, ob und wann eine Wiederholung stattfinden kann, wenn eine Prüfung nicht bestanden wurde und wie der Kursteilnehmer und dessen Arbeitgeber diese Zeit überbrücken können.

Bei den Zertifikaten, die nach dem Kurs ausgestellt werden, gibt es große Unterschiede. Der Begriff Zertifikat ist nicht rechtlich geregelt, so dass es nicht mit einem Zeugnis gleichgesetzt werden kann. Entsprechend heißt der Nachweis auch gelegentlich Teilnahmebescheinigung oder ähnlich. Fortbildungen die durch den Arbeitgeber organisiert werden, können gelegentlich auch komplett ohne einen Nachweis beendet werden oder ein betriebsinternes Dokument beinhalten.

### JÖRGS

**schieb.de** News von Jörg Schieb. https://www.schieb.de

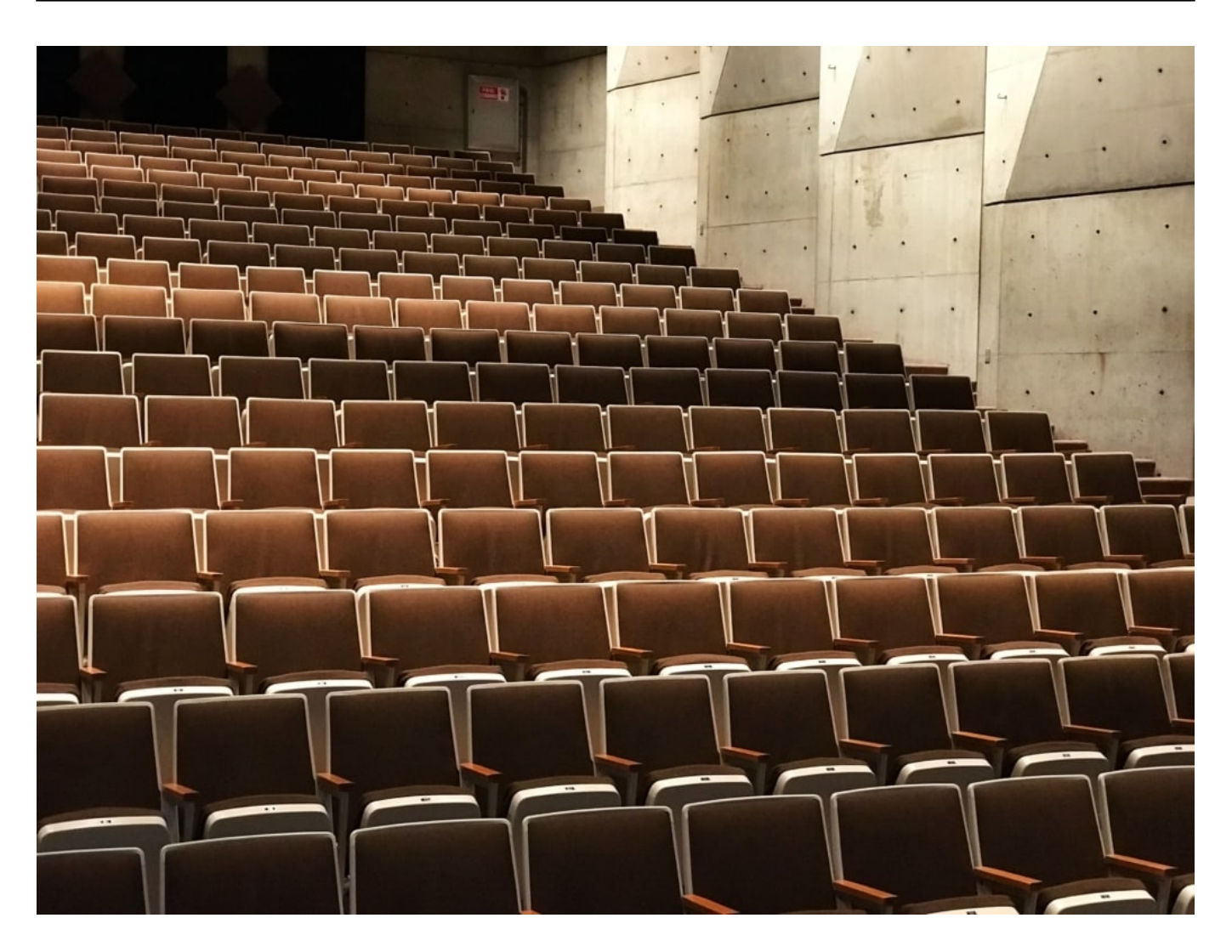

### **Anerkennung der Weiterbildung**

Für den lernbereiten Teilnehmer einer Weiterbildung, ist dieser Punkt wohl am schwierigsten nachzuverfolgen. Hat der Arbeitgeber das Seminar organisiert, wird er die Maßnahme auch anerkennen. Doch auf dem freien Markt gibt es viele Kurse, die nicht reglementiert sind. Ganze Berufsgruppen können Bezeichnungen führen, für die es keinerlei Richtlinien gibt (nicht geschützte Berufe wie Journalist).

Sind öffentliche Stellen wie Kammern oder Ministerien in Fortbildungen involviert oder gibt es feste geregelte Ausbildungsinhalte, bedeutet dies in der Regel die höchste Anerkennung.

Einige Weiterbildungsinstitute haben aufgrund ihres Rufs in einer bestimmten Branche besondere Anerkennung, auch ohne, dass die Fortbildungen entsprechend reglementiert sind. Das betrifft beispielsweise bestimmte Anbieter von Ausbildungen zu Imageberatern oder Coaches.

Um als Laie die Anerkennung einer Weiterbildung bewerten zu können, sollten einige Personaler befragt oder Stellenangebote in der angestrebten Position ausgewertet werden. Wird eine spezielle Qualifizierung in Inseraten häufiger genannt, lässt das auf eine gewisse Anerkennung schließen.

#### **Studieren neben dem Job**

Berufsbegleitende Studiengänge, beispielsweise Fachwirte, erfreuen sich großer Beliebtheit. Sie sind zwar eine außerordentliche Herausforderung, was das Management von Zeit und den persönlichen Ressourcen angeht, bedeuten aber auch einen gewaltigen Karriereschritt. Einige Studiengänge lassen sich in Form eines Fernstudiums absolvieren und durch öffentliche Stellen fördern, wenn entsprechende Voraussetzungen vorliegen. Der Vorteil hier liegt neben der zeitlichen Flexibilität und dem Lernen im eigenen Lerntempo auch darin, dass Jobwechsel oder –aufnahmen ohne Probleme möglich sind. Das Fernstudium muss dafür nicht abgebrochen werden.